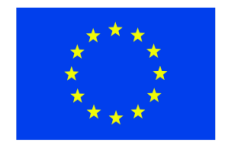

ЕВРОПЕЙСКИ СЪЮЗ ЕВРОПЕЙСКИ ФОНД ЗА PELIOHAJHO PA3BUTUE

i.

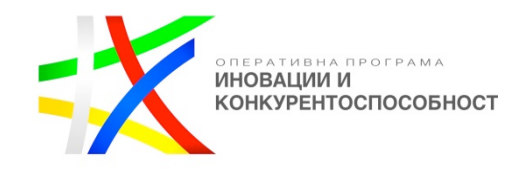

**ДО "Хрътките" ООД** (Бенефициент- наименование) **гр. София, ж.к. Света троица бл. 358 ап 74 ет. 21** (Адрес на бенефициента)

# **О Ф Е Р Т А**

**ОТ:\_\_\_\_\_\_\_\_\_\_\_\_\_\_\_\_\_\_\_\_\_\_\_\_\_\_\_\_\_\_\_\_\_\_\_\_\_\_\_\_\_\_\_\_\_\_\_\_\_\_\_\_\_\_\_\_\_\_\_\_\_\_\_\_\_\_\_\_\_\_\_\_**

(наименование на кандидата)

за участие в процедура "Избор с публична покана" за определяне на изпълнител с предмет: **"Разработване, доставка и въвеждане в експлоатация на следния специализиран софтуер, представляващ дълготраен нематериален актив: Иновативна технологична платформа за стимулиране на алтернативен и екстремен туризъм и спорт - 1 брой"** 

(наименование на предмета на процедурата)

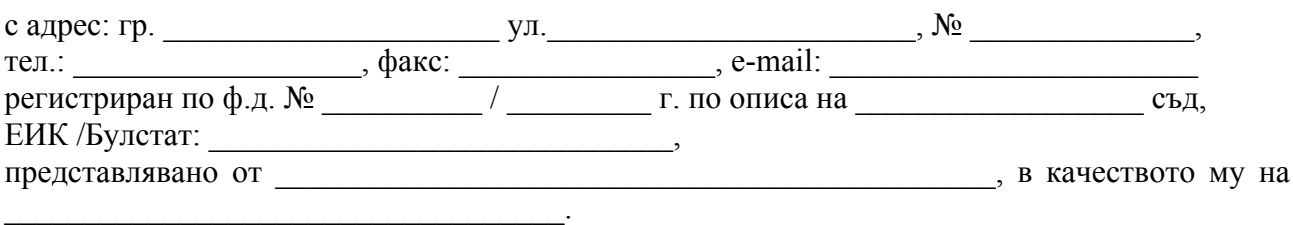

# **УВАЖАЕМИ ГОСПОДА,**

С настоящото Ви представяме нашата оферта за участие в обявената от Вас процедура за определяне на изпълнител с предмет:

**"Разработване, доставка и въвеждане в експлоатация на следния специализиран софтуер, представляващ дълготраен нематериален актив: Иновативна технологична платформа за стимулиране на алтернативен и екстремен туризъм и спорт - 1 брой"**  (наименование на предмета на процедурата)

Декларираме, че сме разгледали документацията за участие и сме запознати с указанията и условията за участие в обявената от Вас процедура. Съгласни сме с поставените от Вас условия и ги приемаме без възражения.

Запознати сме и приемаме условията на проекта на договора. Ако бъдем определени за изпълнител, ще сключим договор в нормативноустановения срок.

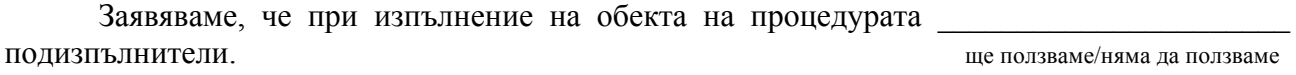

*------------------------------------------------------ www.eufunds.bg ------------------------------------------------------*

Предлагаме срок за изпълнение на предмета на процедурата календарни дни/месеца, считано от датата на подписване на договора за изпълнение.

Декларираме, че представената от нас оферта е валидна до (посочва се срокът, определен от бенефициента в публичната покана).

# **ТЕХНИЧЕСКО ПРЕДЛОЖЕНИЕ**

Относно изискванията и условията, свързани с изпълнението на предмета на настоящата процедура, ще изпълним следното:

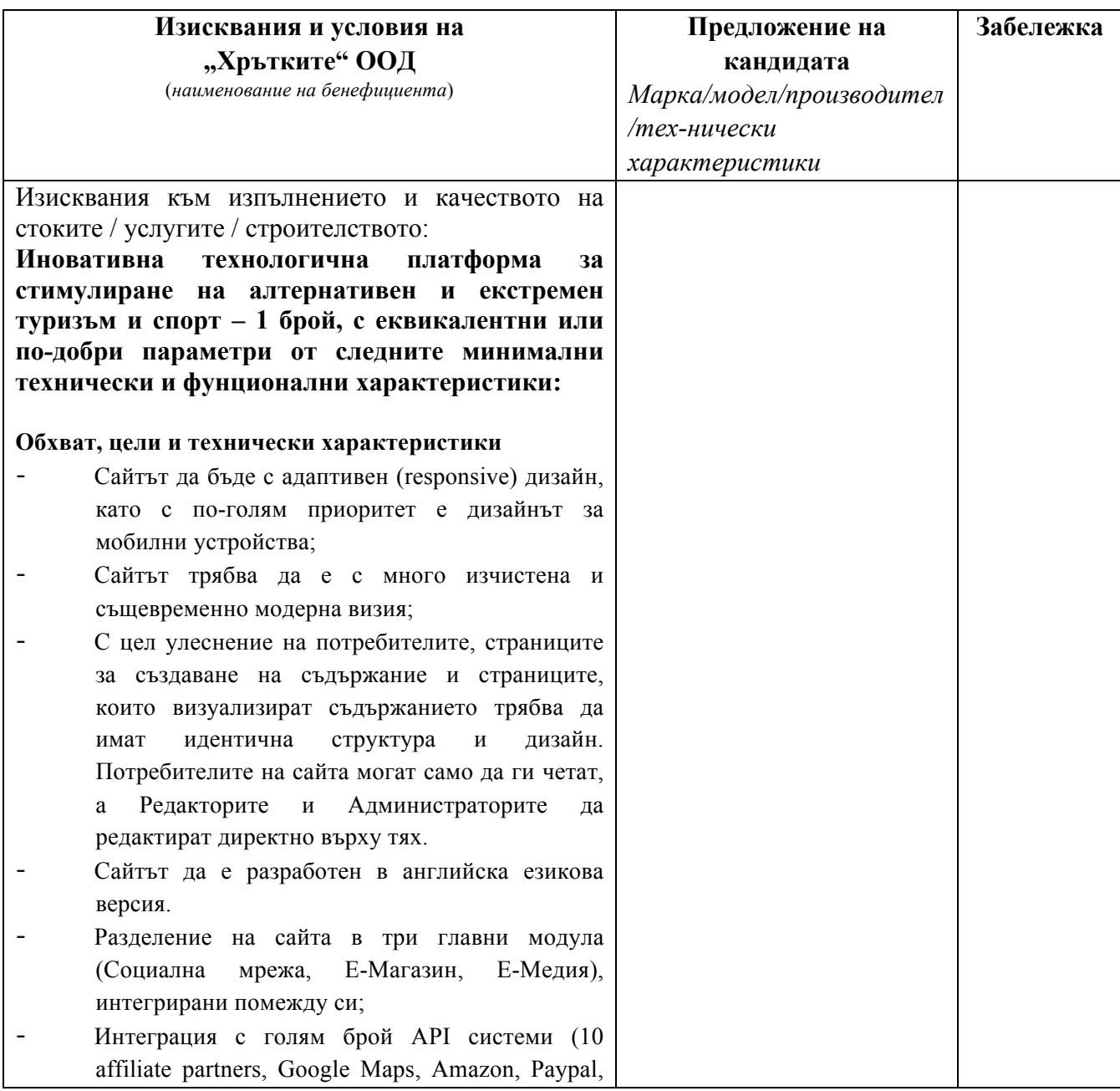

*------------------------------------------------------ www.eufunds.bg ------------------------------------------------------*

*Проект BG16RFOP002-1.001-0434-C01 Внедряване на система за интегрирана платформа за стимулиране на алтернативния и* екстремен туризъм и спорт, финансиран от Оперативна програма "Иновации и конкурентоспособност" 2014-2020, съфинансирана от Европейския съюз чрез Европейския фонд за регионално развитие. Цялата отговорност за съдържанието на документа се носи от "Хрътките" ООД и при никакви обстоятелства не може да се приема, че този документ отразява официалното становище на *Европейския съюз и Управляващия орган.*

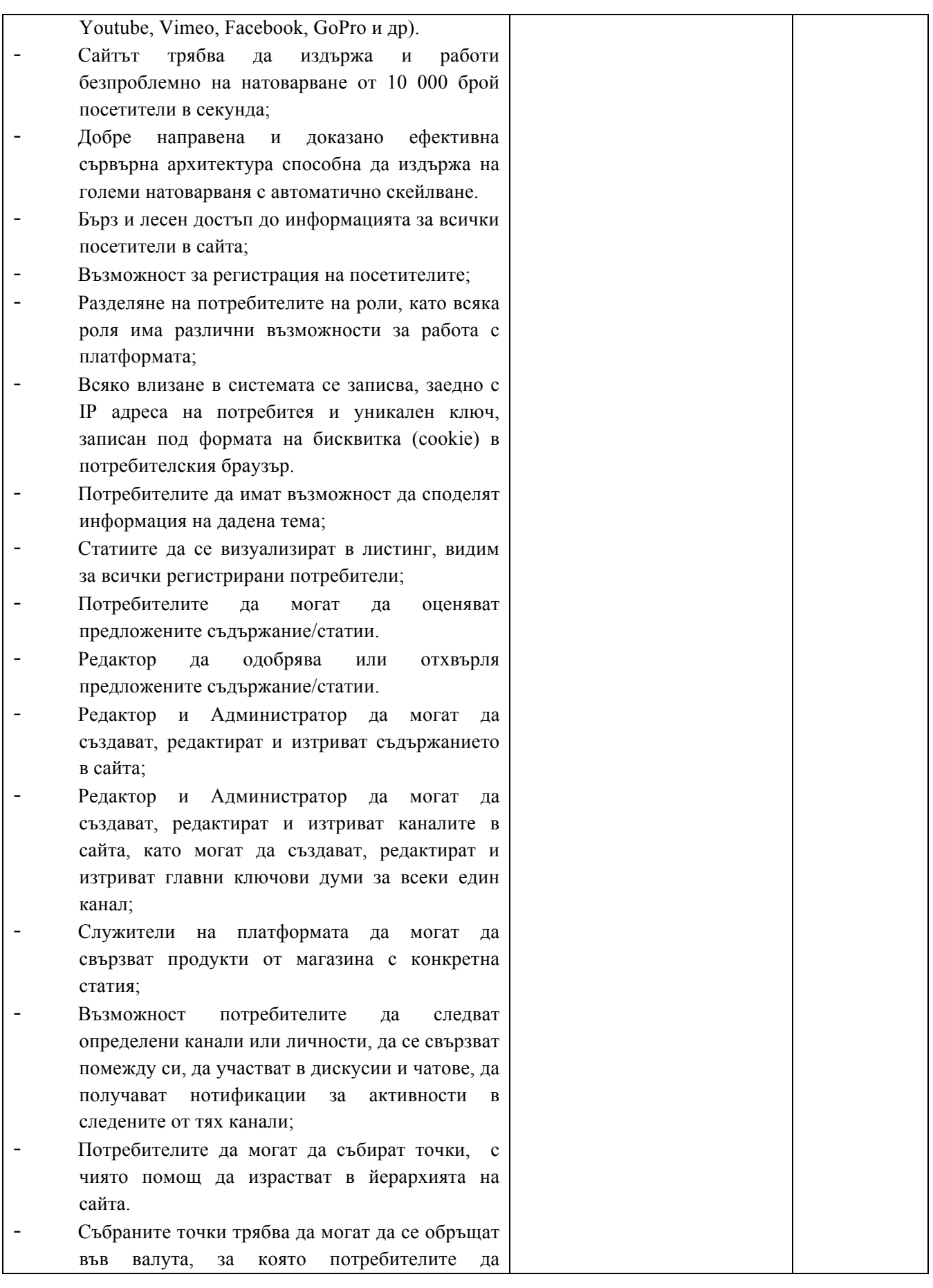

| получават отстъпки при покупки на продукти в                                                        |  |
|----------------------------------------------------------------------------------------------------|--|
| магазина;                                                                                           |  |
| След определен брой одобрени статии в<br>определена<br>тематика,<br>техният<br>автор<br>да          |  |
| master<br>бадж<br>получава<br>конкретната<br>$^{\rm 3a}$                                            |  |
| тема/спорт/категория.                                                                               |  |
| Разработка на два типа афилиетски програми;                                                         |  |
| Виртуална сметка за всеки потребител, в която                                                       |  |
| да се събират или изваждат точки в зависимост                                                       |  |
| от действията, които извършава в сайта;                                                             |  |
| Системата да показва статистики;                                                                    |  |
| Уебсайтът да бъде съвместим с най-често                                                             |  |
| използваните и модерни браузъри на пазара:                                                          |  |
| Firefox, Chrome, Safari, Opera, MS Edge и                                                           |  |
| Internet Explorer 11+;                                                                              |  |
| Редактори и Администратори на сайта да могат                                                        |  |
| да управляват и променят стойностите на                                                             |  |
| условията, при които Потребителите в сайта                                                          |  |
| израстват в йерархията.                                                                             |  |
| Да се разработи АФИЛИЕЙТ ХЪБ, в който                                                               |  |
| Редактори и Администратори да могат да                                                              |  |
| управляват параметрите на всички афилиейт                                                           |  |
| програми, с които работи сайтът;                                                                    |  |
| Да бъдат използвани повече от една, различни                                                        |  |
| бази данни, както и кеширане на всички (които                                                       |  |
| е възможно) заявки ( с Redis ).                                                                     |  |
| Да има функционалност за лайв-чат между                                                             |  |
| потребителите, като за тяхната реализация да се<br>използват WebSocket connections (realtime, live- |  |
| updating user interfaces);                                                                          |  |
| Да се разработи панел (Афилиейт Хъб), през                                                          |  |
| който да се управляват афилиейт програмите;                                                         |  |
|                                                                                                    |  |
| Потребителски роли                                                                                  |  |
| Потребител Нов - Всеки нерегистриран<br>ПН                                                          |  |
| потребител в сайта.                                                                                 |  |
| Може да разглежда и чете всички статии в                                                            |  |
| медията;<br>Може да разглежда и поръчва продуктите в                                                |  |
| магазина;                                                                                           |  |
| Може да разглежда News Feed-а в Модул                                                               |  |
| Социални мрежи, но няма право да пише и участва в                                                   |  |
| него.<br>Може да се регистрира - за да се регистрира в                                              |  |
| сайта, той трябва да попълни форма, в която въведе                                                  |  |
| следните полета - собствено и фамилно име, имейл,                                                   |  |
| парола и потвърди паролата, след което да потвърди                                                  |  |
| имейл.<br>Друга<br>регистрацията<br>си<br>на<br>опция<br>за                                         |  |
|                                                                                                    |  |

*Проект BG16RFOP002-1.001-0434-C01 Внедряване на система за интегрирана платформа за стимулиране на алтернативния и* екстремен туризъм и спорт, финансиран от Оперативна програма "Иновации и конкурентоспособност" 2014-2020, съфинансирана от Европейския съюз чрез Европейския фонд за регионално развитие. Цялата отговорност за съдържанието на документа се носи от "Хрътките" ООД и при никакви обстоятелства не може да се приема, че този документ отразява официалното становище на *Европейския съюз и Управляващия орган.*

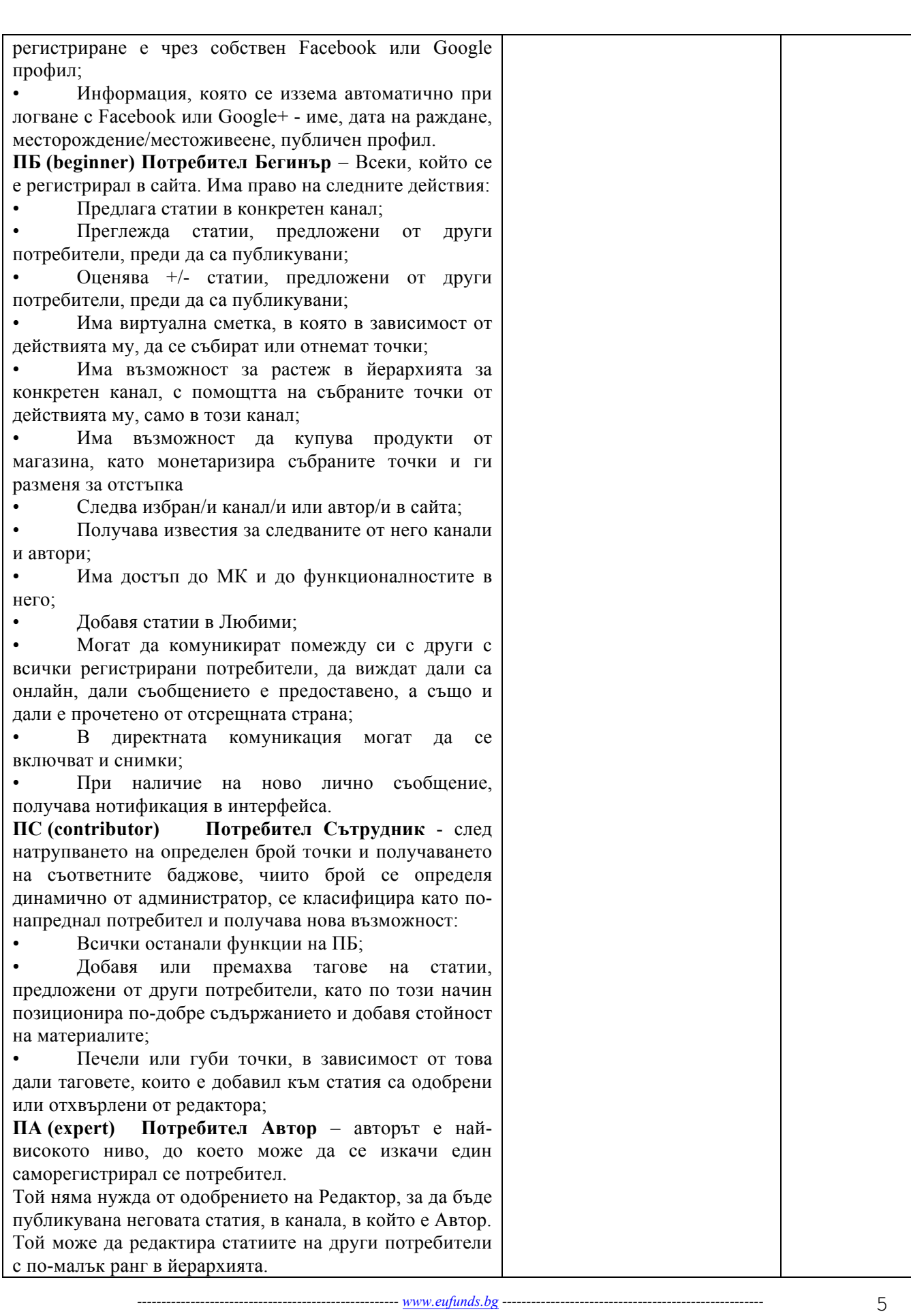

*Проект BG16RFOP002-1.001-0434-C01 Внедряване на система за интегрирана платформа за стимулиране на алтернативния и* екстремен туризъм и спорт, финансиран от Оперативна програма "Иновации и конкурентоспособност" 2014-2020, съфинансирана от Европейския съюз чрез Европейския фонд за регионално развитие. Цялата отговорност за съдържанието на документа се носи от "Хрътките" ООД и при никакви обстоятелства не може да се приема, че този документ отразява официалното становище на *Европейския съюз и Управляващия орган.*

| Потребител<br>$\Pi$ (sales)<br>Търговец<br>това<br>e  |  |
|-------------------------------------------------------|--|
| потребител, който се възползва от афилиет програма на |  |
| сайта, като продава свои стоки в него. Той има всички |  |
| функционалности на ПА, + собствен контролен панел,    |  |
| през който да качва продукти и управлява продажбите   |  |
| CИ.                                                   |  |
| Може да създава статии, към които да свързва своите   |  |
| продукти. Когато потребител чете неговата статия, в   |  |
| дясно се визуализират продуктите му.                  |  |
| Профил на ПТ се създава единствено от администратор   |  |
| на сайта.                                             |  |
| P (editor)<br>Два типа:                               |  |
| Редактор Съдържание - Работата на РС е да             |  |
| преглежда всички предложени статии и да преценява     |  |
| коя е за одобрение и коя трябва да се отхвърли;       |  |
| Редактор Продукти - Работата на РП е да               |  |
|                                                       |  |
| преглежда одобреното съдържание и да асоциира към     |  |
| него свързани продукти. Също така има достъп до       |  |
| "Миксера" на афилиейтите, като може да го управлява,  |  |
| като задава приоритети за всеки един спорт, от кой    |  |
| афилиейт да се изискват продукти първи и от кой       |  |
| последен                                              |  |
| И двата типа могат да публикуват статии във всички    |  |
| канали;                                               |  |
| Един Р може да изпълнява и двете функции, или само    |  |
| една от двете. Разполага със собствен контрол панел,  |  |
| през който да качва продукти към статиите, да         |  |
| управлява продажбите, да въвежда афилиейти, с които   |  |
| да работят всички търговци.                           |  |
| Профил на Р се създава единствено от администратор    |  |
| на сайта.                                             |  |
| Има възможност да създава нови канали, както и да     |  |
| добавя главни ключови думи към всеки един канал. На   |  |
| база на тези главни ключови думи и името на канала,   |  |
| ще се изискват предложенията за свързани продукти,    |  |
| които идват от афилиейтите.                           |  |
| $A$ (admin)<br>Администратор - това е потребител с    |  |
| най-високо ниво на достъп.                            |  |
| Може да редактира или изтрива информацията            |  |
| в сайта;                                              |  |
| Създава, редактира и изтрива потребители от           |  |
| всички нива под него;                                 |  |
| Има достъп до всички статистики;                      |  |
| Може да променя динамично условията за                |  |
| ъпгрейд на потребителските профили;                   |  |
| Може да създава нови типове потребители               |  |
| Може да добавя нови функции към различните            |  |
| типове потребители.                                   |  |
| Администратори могат да се създават единствено от     |  |
| собственика на сайта или с други думи - Супер Админ   |  |
| СА (owner) Супер Админ - има всички функционални      |  |
| възможности на А, + възможността да създава,          |  |
| редактира или изтрива Администраторски профили.       |  |
|                                                       |  |
|                                                       |  |

*Проект BG16RFOP002-1.001-0434-C01 Внедряване на система за интегрирана платформа за стимулиране на алтернативния и* екстремен туризъм и спорт, финансиран от Оперативна програма "Иновации и конкурентоспособност" 2014-2020, съфинансирана от Европейския съюз чрез Европейския фонд за регионално развитие. Цялата отговорност за съдържанието на документа се носи от "Хрътките" ООД и при никакви обстоятелства не може да се приема, че този документ отразява официалното становище на *Европейския съюз и Управляващия орган.*

| Потребителско точкуване - Точкуването в сайта ще                                                                                                    |   |
|----------------------------------------------------------------------------------------------------|---|
| става на база на предефинирани условия, като А и СА                                                                                                    |   |
| могат да променят параметрите на тези условия през                                                                                                    |   |
| административния панел. По долу в табличен вид са                                                                                                    |   |
| представени условията за точкуване, като въведените                                                                                                    |   |
| стойности са примерни, за по-лесно онагледяване на                                                                                                    |   |
| функционалността.                                                                                                    |   |
|                                                                                                    |   |
| $N_2$<br>Действия, които потребителите извършват във<br>всички канали в сайта водят до получаване на точки.<br>Получени точки<br>Публикува статия<br>Одобряване от Р<br>$+100$ T.<br>Отхвърляне от Р<br>$-50$ T.<br>Оценява статия (like/unlike)<br>2<br>Оценка на потребител = оценка на P +2т.<br>Оценките не съвпадат -2т.<br>3<br>Добавяне на тагове<br>Одобряване на таг от Р<br>$+5$ T.<br>Отхвърляне на таг от Р<br>$-5r$ .<br>При одобрена от Р и публикувана статия<br>4<br>Регистрирани* потребители like-ват дадена<br>статия, то авторът и получава +2т.<br>Регистрирани* потребители unlike-ват дадена<br>статия, то авторът и получава -2т. |   |
| Потребителска йерархия и получаване на баджове -                                                                                                    |   |
| Със спечелените точки, всеки потребител може да се                                                                                                    |   |
| изкачва в йерархията на сайта.                                                                                                    |   |
| Всички точки, които получава един потребител ще се                                                                                                    |   |
| знае за кой канал се отнасят. В зависимост от това,                                                                                                    |   |
| потребителите ще получават роли и баджове за                                                                                                    |   |
| конкретни спортове.                                                                                                    |   |
| В табличен вид са представени условията, на които                                                                                                    |   |
| трябва да отговарят потребителите, като отново                                                                                                    |   |
| въведените цифри са само примерни и те могат да                                                                                                    |   |
| бъдат контролирани от Р и А.                                                                                                    |   |
| Роля<br>Точки (от до)<br>$N_2$                                                                                                    |   |
| Beginner<br>1000<br>1<br>0                                                                                                    |   |
| Amateur<br>300<br>0                                                                                                    |   |
| Novice 301<br>600                                                                                                    |   |
| 601.<br>1000<br>Interested                                                                                                    |   |
| Contributor<br>1001<br>5000<br>2                                                                                                    |   |
| Apprentice<br>1001<br>2000                                                                                                    |   |
| Advanced<br>2001<br>4000                                                                                                    |   |
| Devoted<br>4001<br>5000                                                                                                    |   |
| 3<br>Expert 5001<br>$\infty$                                                                                                    |   |
| Committed<br>5001<br>7000                                                                                                    |   |
| Experienced<br>7001<br>9000                                                                                                    |   |
| Master 9001<br>$\infty$                                                                                                    |   |
|                                                                                                    |   |
| Пример – Потребител X има 8000т., от които 4700т. са                                                                                                    |   |
| от активности в канал Skydiving, 3200т. от канал                                                                                                    |   |
| --------- www.eufunds.bg ---------------------------                                                                                                    | 7 |

*Проект BG16RFOP002-1.001-0434-C01 Внедряване на система за интегрирана платформа за стимулиране на алтернативния и* екстремен туризъм и спорт, финансиран от Оперативна програма "Иновации и конкурентоспособност" 2014-2020, съфинансирана от Европейския съюз чрез Европейския фонд за регионално развитие. Цялата отговорност за съдържанието на документа се носи от "Хрътките" ООД и при никакви обстоятелства не може да се приема, че този документ отразява официалното становище на *Европейския съюз и Управляващия орган.*

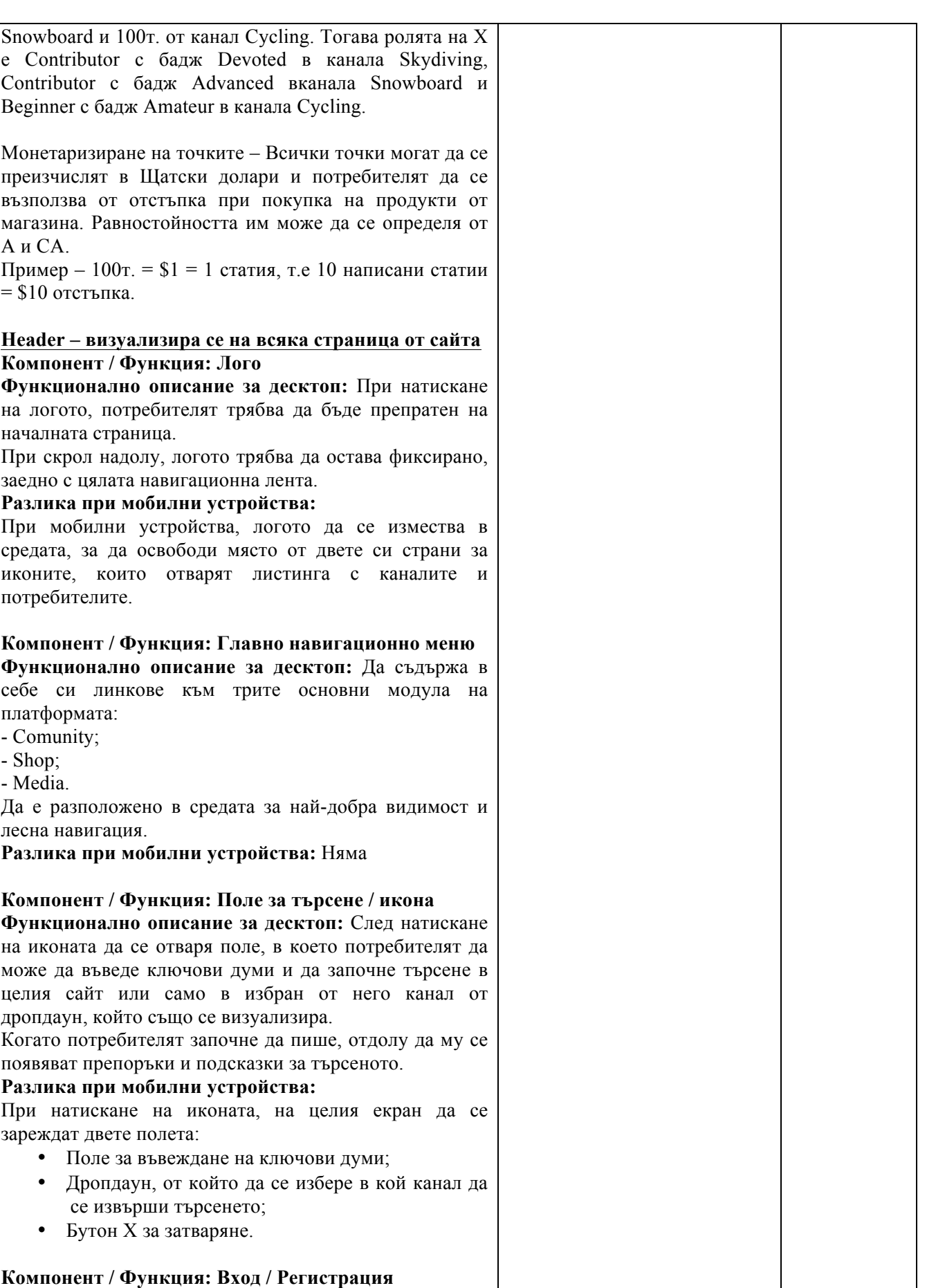

*Проект BG16RFOP002-1.001-0434-C01 Внедряване на система за интегрирана платформа за стимулиране на алтернативния и* екстремен туризъм и спорт, финансиран от Оперативна програма "Иновации и конкурентоспособност" 2014-2020, съфинансирана от Европейския съюз чрез Европейския фонд за регионално развитие. Цялата отговорност за съдържанието на документа се носи от "Хрътките" ООД и при никакви обстоятелства не може да се приема, че този документ отразява официалното становище на *Европейския съюз и Управляващия орган.*

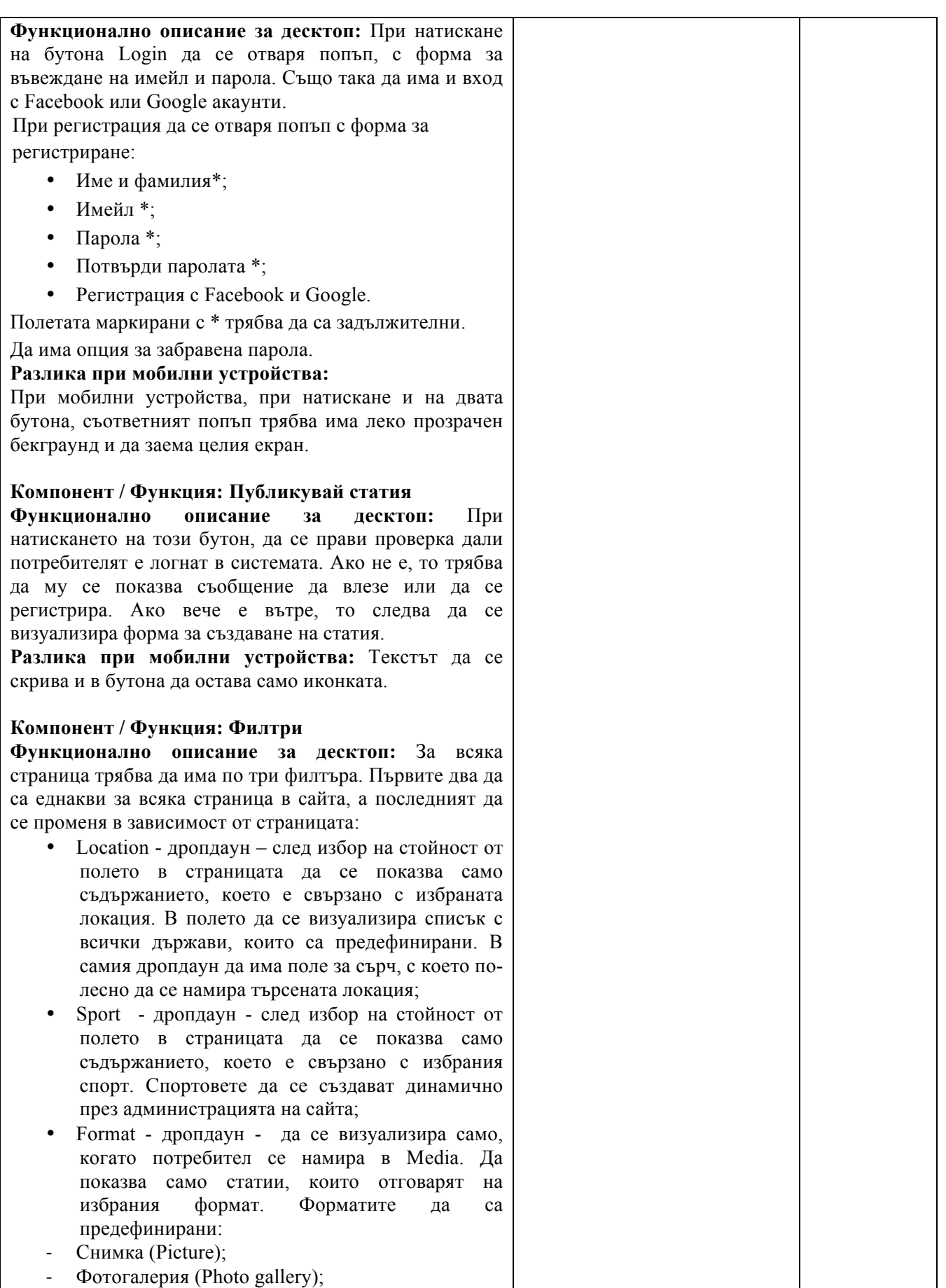

*Проект BG16RFOP002-1.001-0434-C01 Внедряване на система за интегрирана платформа за стимулиране на алтернативния и* екстремен туризъм и спорт, финансиран от Оперативна програма "Иновации и конкурентоспособност" 2014-2020, съфинансирана от Европейския съюз чрез Европейския фонд за регионално развитие. Цялата отговорност за съдържанието на документа се носи от "Хрътките" ООД и при никакви обстоятелства не може да се приема, че този документ отразява официалното становище на *Европейския съюз и Управляващия орган.*

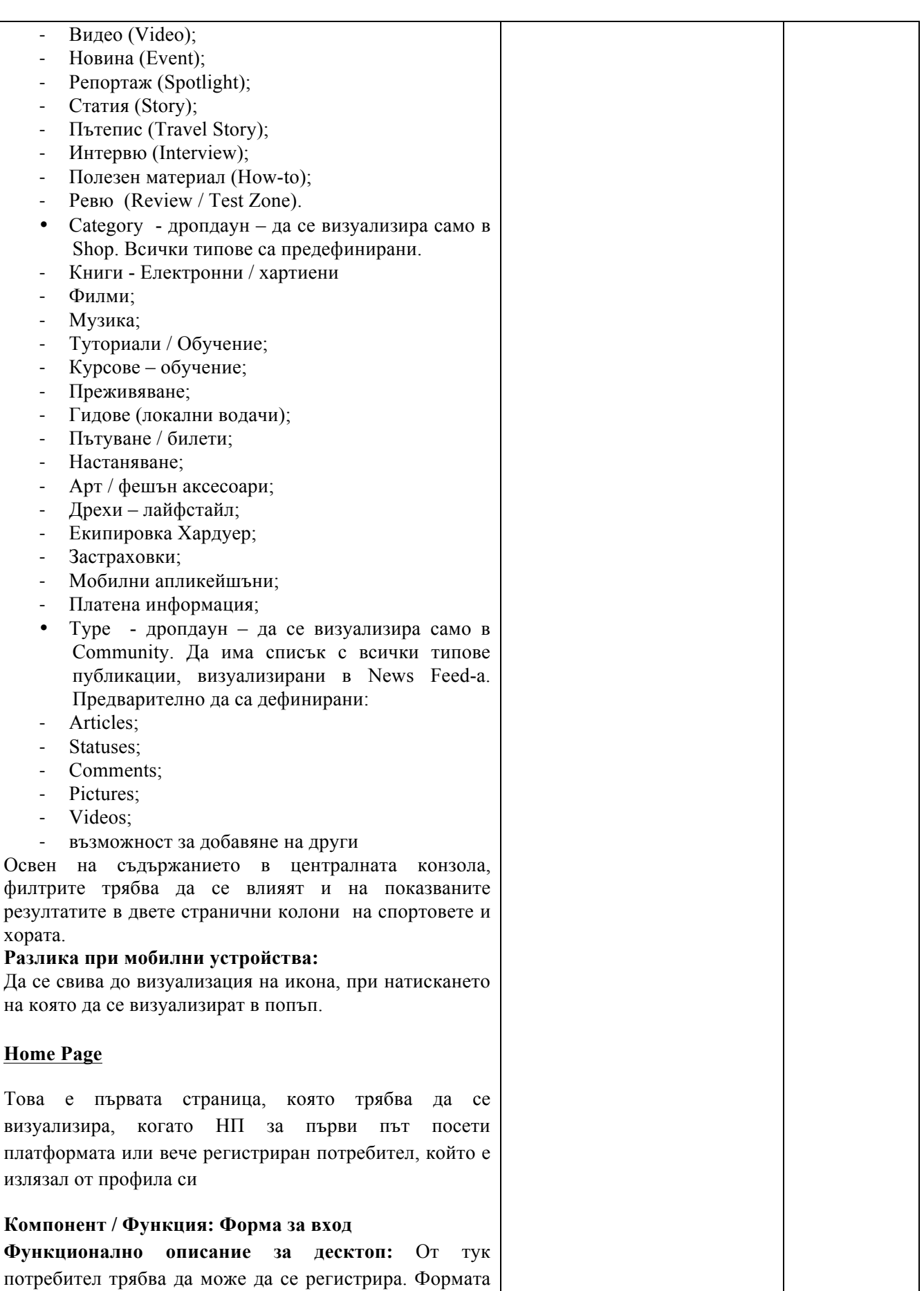

да съдържа:

- Заглавие Нов си в ...?
- Имейл;
- Парола;
- Потвърди паролата;
- Бутон Регистрация в .....;

**Разлика при мобилни устройства: Няма**

### **Компонент / Функция: Форма за регистрация Функционално описание за десктоп:** От тук

потребител трябва да може да се регистрира. Формата да съдържа:

- Заглавие Нов си в  $\cdot$ ?
- Имейл $\cdot$
- Парола;
- Потвърди паролата;
- Бутон Регистрация в .....;

**Разлика при мобилни устройства: Няма**

#### **Компонент / Функция: Бутон – Разгледай като гост Функционално описание за десктоп:** Този бутон

трябва да отвежда потребителите в платформата и да им позволява да я достъпват и разглеждат без да се регистрират.

**Разлика при мобилни устройства: Няма**

### **Компонент / Функция: Въвеждащ текст**

**Функционално описание за десктоп:** Да включва лого, заглавие и информационен текст с кратко описание на платформата.

**Разлика при мобилни устройства: Няма**

**Модул: Социална мрежа: Страница, в която се влиза след натискане на бутон Community от главното меню**

**- възможност за регистрация на неограничени потребителски акаунти;**

- **- потребителска зона с ограничен достъп;**
- **- лична профилна страница на потребителя;**

**- управление на всички регистрирани акаунти в платформата;**

**- различни права за достъп до съдържанието в зависимост от типа акаунт – обикновен, модератор, администратор;**

**- вход за потребители с Facebook/Google+;**

**- система за съобщения между потребителите на платформата;**

**- възможност за изпращане на покани от потребителите към свои приятели.**

*------------------------------------------------------ www.eufunds.bg ------------------------------------------------------*

#### **Компонент / Функция: News Feed**

**Функционално описание за десктоп:** Това е централният панел в страницата. Трябва да показва последните събития случили се в сайта, като найотгоре да излиза последното. Информацията следва да върви последователно надолу с безкраен скрол.

Информацията вътре да може да бъде филтрирана.

Всеки да може да вижда тази страница. Само регистрирани потребители да могат да пишат в нея – коментари, постове, статуси, снимка или видео.

Всеки потребител трябва да има възможност да участва в комуникационните канали, които имат за цел да обединят на едно място групова комуникация. Структурата им следва да е дървовидна – всеки канал да може да има подканали и т.н. Съдържанието в каналите трябва да може да бъде филтрирано по следните критерии:

- Разстояние от останалите потребители
- Държава
- Град
- Език -

Комуникационните канали наподобяват на тези в Slack, с тази разлика, че най-новите съобщения следва да бъдат най-горе. При скролиране надолу, по-старото съдържание следва да се зарежда динамично, по подобие на съдържанието, публикувано във Facebook.

При публикуване на външна връзка, системата следва да анализира определени тагове в съдържанието на външния сайт и да предостави обзор (снимка, или дори embedded video).

**Разлика при мобилни устройства:** Да заема цялата част от екрана.

#### **Компонент / Функция: Channels**

**Функционално описание за десктоп:** Секцията да е разположена от ляво на News Feed-а. Да представлява списък с всички канали в сайта. Потребител да може да ги филтрира, като избере да вижда всички или само тези, които следва. Да има и поле за търсене - за полесно откриване на конкретен спорт. След избиране на канал, да се променя съдържанието на другите две секции в страницата:

- News Feed да се визуализира само случилото,
	- *------------------------------------------------------ www.eufunds.bg ------------------------------------------------------*

*Проект BG16RFOP002-1.001-0434-C01 Внедряване на система за интегрирана платформа за стимулиране на алтернативния и* екстремен туризъм и спорт, финансиран от Оперативна програма "Иновации и конкурентоспособност" 2014-2020, съфинансирана от Европейския съюз чрез Европейския фонд за регионално развитие. Цялата отговорност за съдържанието на документа се носи от "Хрътките" ООД и при никакви обстоятелства не може да се приема, че този документ отразява официалното становище на *Европейския съюз и Управляващия орган.*

само в избрания/те канал/и.

• Persons – да се визуализират само хора, които следват същия/те канал/и.

Да може да се избират (селектват) по повече от един канал. Създаването на канали в сайта е функция, която имат само А на сайта. Ако пожелае/ят, същия/те могат да разрешат тази опция и на други тип потребители. **Разлика при мобилни устройства:** Секцията да се

скрива на мобилен телефон. Да се отваря с приплъзване от ляво, след натискане на бутона.

### **Компонент / Функция: Persons**

**Функционално описание за десктоп:** Секцията да е разположена от дясно на News Feed-а. Да представлява списък с всички потребители в сайта. Потребител да може да ги филтрира, като избере да вижда всички или само тези, които следва.

Да има поле за търсене – за по-лесно откриване на конкретен потребител.

След избиране на личност, да се променя съдържанието на другите две секции в страницата:

- News Feed да севизуализира само съдържанието, качено от избрания/те потребител/и.
- Chanels да се визуализират само каналите, които са следени от избраният/те личности.

Да може да се селектират по повече от един потребител.

**Разлика при мобилни устройства:** Секцията да се скрива на мобилен телефон. Да се отваря с приплъзване от дясно, след натискане на бутона.

### **Модул: Онлайн/Е- магазин**

**- възможност за управление на неограничен брой продукти; - възможност за създаване на клиентски групи; - възможност за импортиране на продукти от**

**други онлайн магазини и платформи посредством XML;**

**- продуктови категории с падащо меню;**

**- неограничен брой снимки към даден продукт;**

**- възможност за разплащане с банкови карти и електронни портфейли;**

**- автоматично генериране на сайтмап с**

**всички подстраници от магазина;**

**- възможност за поставяне на етикети към даден продукт;**

*------------------------------------------------------ www.eufunds.bg ------------------------------------------------------*

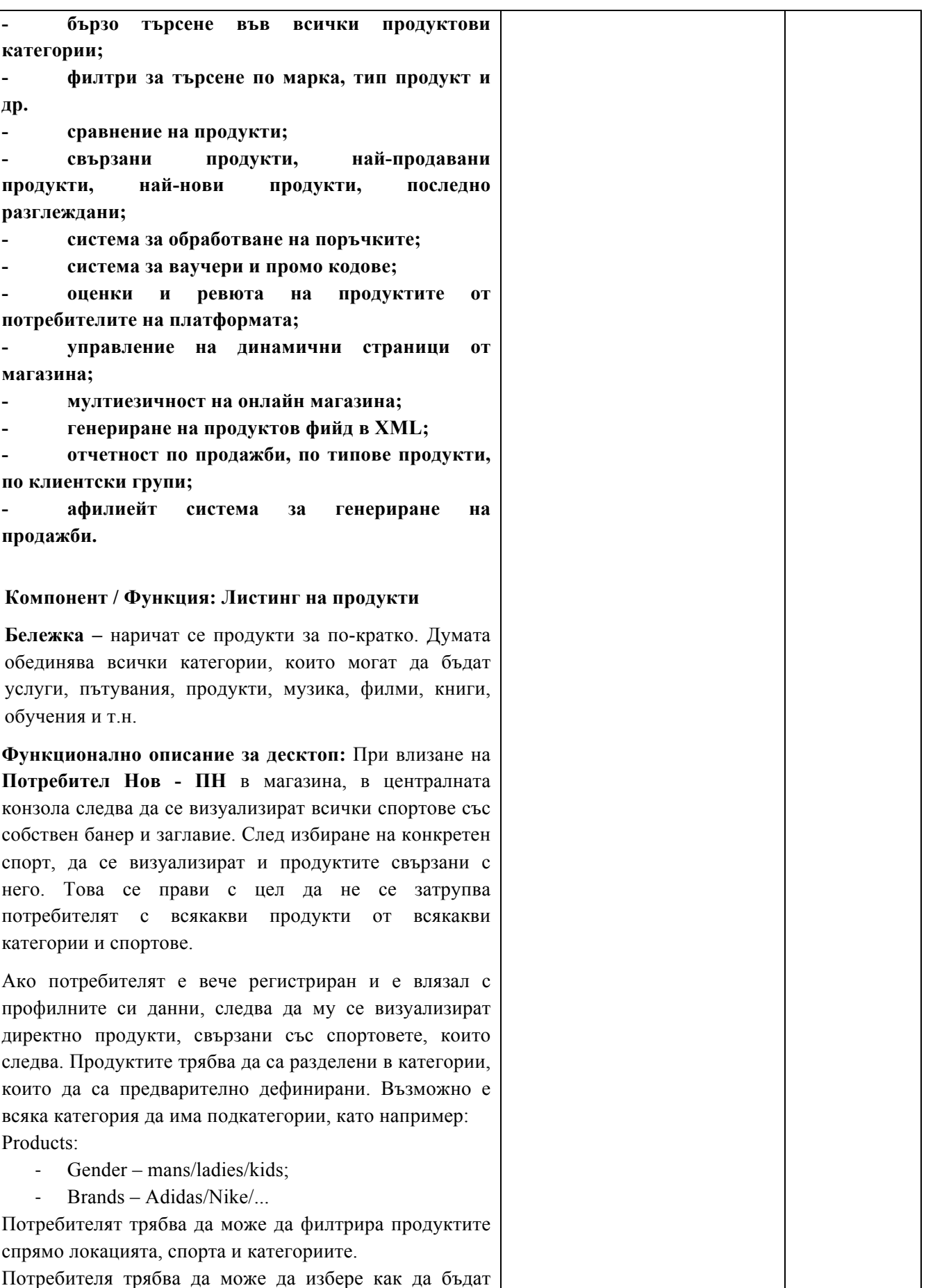

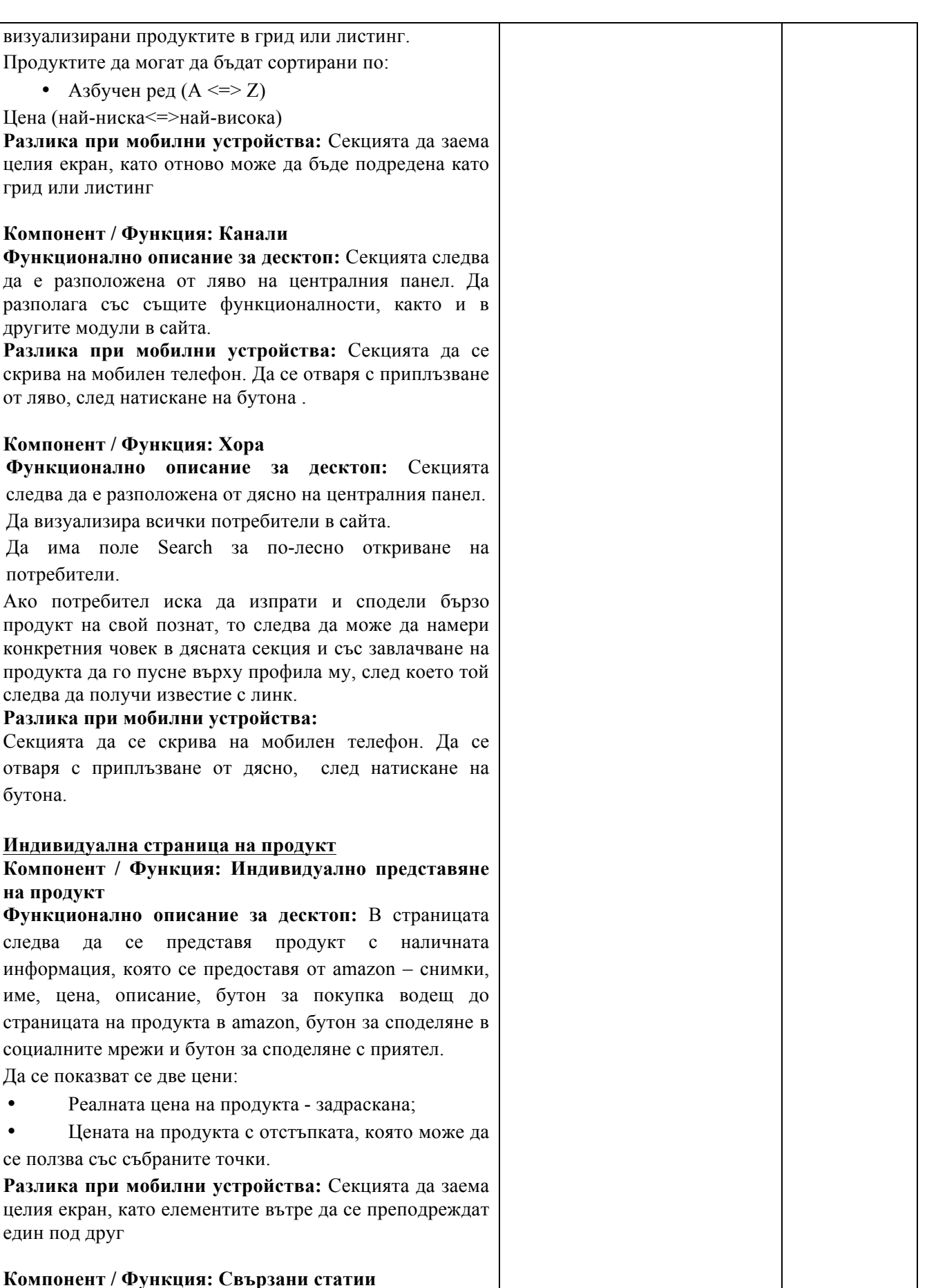

| Функционално описание за десктоп: Секцията следва                        |  |
|--------------------------------------------------------------------------|--|
| да е разположена от ляво на централния панел.                            |  |
| Вътре следва да се визуализират статии, които да са                      |  |
| свързани с продукта. Ако няма такива, да се                              |  |
| визуализират статии отнасящи се за същия спорт.                          |  |
| Разлика при мобилни устройства: Секцията да се                           |  |
| отваря с приплъзване от ляво, след натискане на                          |  |
| бутона.                                                                  |  |
|                                                                          |  |
| Компонент / Функция: Подобни продукти                                    |  |
| Функционално описание за десктоп: Секцията да е                          |  |
| разположена от дясно на централния панел.                                |  |
| Вътре следва да се визуализират продукти, които да                       |  |
| отговарят на същите критерии, както избрания продукт.                    |  |
| Продуктите да се генерират автоматично на рандом                         |  |
| принцип, като трябва да има по равно позиции за двата<br>типа афилиейти. |  |
| Разлика при мобилни устройства: Секцията да се                           |  |
| скрива на мобилен телефон. Да се отваря с приплъзване                    |  |
| от дясно, след натискане на бутона.                                      |  |
|                                                                          |  |
| Профил на търговец – Потребител Търговец трябва да                       |  |
| вътрешните афилиейт програми<br>е част<br><b>OT</b><br>на                |  |
| платформата. В този модул трябва да се включват                          |  |
| следните страници:                                                       |  |
| Стани търговец "Become a product partner/ an affiliate                   |  |
| partner":                                                                |  |
| Тази страница трябва да е под формата на текстова                        |  |
| страница, в която да се обяснява какви са предимствата                   |  |
| на това да си партньор в платформата. До нея да се                       |  |
| стига, чрез линк във футъра на сайта. В края на                          |  |
| страницата трябва да има форма за изпращане на заявка                    |  |
| за ставане на търговец. Полетата във формата трябва да                   |  |
| са следните:                                                             |  |
| First Name;<br>٠                                                         |  |
| Last Name;                                                               |  |
| Email;                                                                   |  |
| Phone;                                                                   |  |
| Company;                                                                 |  |
| Industry;                                                                |  |
| Sport;                                                                   |  |
| Product Description;                                                     |  |
| Message;                                                                 |  |
| - в процеса на работа да могат                                           |  |
| да бъдат добавяни и други полета.                                        |  |
| Заявката следва да се визуализира в административния                     |  |
| панел, като е видима за А и Р, а също така да се                         |  |
| изпраща на администраторски имейл/и.                                     |  |

*<sup>------------------------------------------------------</sup> www.eufunds.bg ------------------------------------------------------*

| Данни на търговец "Affiliate partner data" - след като |    |
|--------------------------------------------------------|----|
| заявката бъде проверена, А или Р да могат да създадат  |    |
| профил на търговец. След създаването му, търговецът    |    |
| трябва да получава имейл с линк за активиране на       |    |
| профила.                                               |    |
|                                                        |    |
| Компонент / Функция: Управлене на потребителски        |    |
| данни                                                  |    |
| Функционално описание за десктоп: В тази страница      |    |
| търговецът трябва да може да редактира данните на      |    |
| своя профил през форма, която да се намира в           |    |
| централния панел и която съдържа следните полета:      |    |
| Компания;                                              |    |
| ЕИК/VAT или друг регистрационен номер, в<br>٠          |    |
| зависимост от страната, от която е търговеца;          |    |
| МОЛ;<br>٠                                              |    |
| Лице за контакт;<br>٠                                  |    |
| Лого;<br>٠                                             |    |
| Телефон;                                               |    |
|                                                        |    |
| Имейл;<br>٠                                            |    |
| Сфера на дейност;                                      |    |
| Локация;<br>٠                                          |    |
| Адрес;                                                 |    |
| Спорт;                                                 |    |
|                                                        |    |
| В процеса на работа да могат да бъдат добавяни още     |    |
| полета към тази страница.                              |    |
| Страницата трябва да има два бутона/линка, които да    |    |
| превключват между страница за редакция на профил и     |    |
| страница със статистики. При превключване между        |    |
| двете страници, да се сменя само съдържанието в        |    |
| централната консола.                                   |    |
| Трябва да има статистики за всички негови статии,      |    |
| продукти и продажби, изглеждаща като страницата със    |    |
| статистики на обикновените потребители.                |    |
| Разлика при мобилни устройства: Секцията да заема      |    |
| целия екран, като елементите вътре да се преподреждат  |    |
| един под друг.                                         |    |
| Компонент / Функция: Моите статии                      |    |
| Функционално описание за десктоп: Секцията да е        |    |
| разположена от ляво на централния панел.               |    |
| Вътре да се визуализират статии, които да са написани  |    |
| от самия търговец, с цел да промотира и развива        |    |
| нишата/спорта, в който той продава. Да може да кликне  |    |
| на заглавието, което следва да му отвори страница с    |    |
| целия списък на неговите статии, или на конкретна      |    |
| статия, като тогава трябва да му се отвори страница за |    |
| преглед/редакция на статията.                          |    |
|                                                        | 17 |

*Проект BG16RFOP002-1.001-0434-C01 Внедряване на система за интегрирана платформа за стимулиране на алтернативния и* екстремен туризъм и спорт, финансиран от Оперативна програма "Иновации и конкурентоспособност" 2014-2020, съфинансирана от Европейския съюз чрез Европейския фонд за регионално развитие. Цялата отговорност за съдържанието на документа се носи от "Хрътките" ООД и при никакви обстоятелства не може да се приема, че този документ отразява официалното становище на *Европейския съюз и Управляващия орган.*

| Разлика при мобилни устройства: Секцията да се                                                |  |
|-----------------------------------------------------------------------------------------------|--|
| скрива на мобилен телефон. Да се отваря с приплъзване                                         |  |
| от ляво, след натискане на бутон.                                                             |  |
|                                                                                               |  |
| Компонент / Функция: Моите продукти                                                           |  |
| Функционално описание за десктоп: Секцията да е                                               |  |
| разположена от дясно на централния панел.                                                     |  |
| Вътре<br>следва<br>да<br>ce<br>визуализират<br>полета<br>$\mathbf c$                          |  |
| продукти/категории,<br>качени<br>$_{\mbox{OT}}$<br>самия<br>търговец.                         |  |
| Първото поле трябва да е празно с бутон "добави                                               |  |
| продукт" в него. Когато го натисне, да се отваря                                              |  |
| страница, в която да има възможност за създаване на                                           |  |
| нов продукт.                                                                                  |  |
| Да може да кликне на заглавието, което следва да                                              |  |
| отвори<br>страница с<br>целия<br>списък<br>на<br>неговите<br>продукти/категории,<br>ИЛИ<br>на |  |
| конкретен<br>продукт/категория, като тогава трябва да му се отвори                            |  |
| страница за преглед/редакция на продукта/категорията.                                         |  |
| Разлика при мобилни устройства: Секцията да се                                                |  |
| скрива на мобилен телефон. Да се отваря<br>$\mathbf c$                                        |  |
| приплъзване от дясно, след натискане на бутон.                                                |  |
|                                                                                               |  |
| Списьк с продукти/категории - Когато е влязъл в                                               |  |
| профила си, търговецът трябва да има възможност                                               |  |
| да създава продукти, да ги подрежда в категории,                                              |  |
| както и да им добавя различни параметри за                                                    |  |
| филтрация.                                                                                    |  |
| Компонент / Функция: Списък с продукти /                                                      |  |
| категории                                                                                     |  |
| Функционално описание за десктоп: В централната                                               |  |
| конзола на платформата да е разположен списък с                                               |  |
| продуктите или категориите, ако има такива.                                                   |  |
| Следва да има три бутона:                                                                     |  |
| Add Category - за създаване на категория. Така                                                |  |
| търговецът трябва да може да подреди                                                          |  |
| продуктите си в категории. При създаване на                                                   |  |
| категории да се отваря страница, в която да се                                                |  |
| въвеждат име, спорт/ове, филтри (да се избират                                                |  |
| от дропдаун с предварително зададените) и                                                     |  |
| снимка на категорията, както и<br>дали<br>$^{\circ}$ e                                        |  |
| подкатегория на друга. Например, ако продава                                                  |  |
| екипировка<br>ски<br>да<br>може<br>създаде<br>да                                              |  |
| категориите: Якета, Панталони, Ръкавици,                                                      |  |
| Обувки,                                                                                       |  |
| Ако няма създадени категории, в списъкът следва да се                                         |  |
| визуализират директно продуктите.                                                             |  |
| Add Filter – да може да създава филтри, които<br>٠                                            |  |
| да добавя към всяка категория. Отново следва                                                  |  |

*<sup>------------------------------------------------------</sup> www.eufunds.bg ------------------------------------------------------*

*Проект BG16RFOP002-1.001-0434-C01 Внедряване на система за интегрирана платформа за стимулиране на алтернативния и* екстремен туризъм и спорт, финансиран от Оперативна програма "Иновации и конкурентоспособност" 2014-2020, съфинансирана от Европейския съюз чрез Европейския фонд за регионално развитие. Цялата отговорност за съдържанието на документа се носи от "Хрътките" ООД и при никакви обстоятелства не може да се приема, че този документ отразява официалното становище на *Европейския съюз и Управляващия орган.*

| да му се отваря страница за създаване, в която                                                                      |    |
|----------------------------------------------------------------------------------------------------|----|
| въвежда име и параметри на филтъра -                                                                                |    |
| например: Пол - Мъже/Жени/Деца, Размер -                                                                            |    |
| S/M/L/XL/                                                                                                    |    |
| Add Product - страница, в която да се създават<br>$\bullet$                                                         |    |
| продуктите. Търговецът трябва да попълни                                                                            |    |
| следните полета:                                                                                                    |    |
| Име;<br>٠                                                                                                    |    |
| Кратко описание;                                                                                                    |    |
| Детайли;                                                                                                    |    |
| Снимки;                                                                                                    |    |
| Цена;                                                                                                    |    |
| Нова цена - ако иска да добави промоция към                                                                         |    |
| даден продукт;                                                                                                    |    |
| Филтри - от чекбоксове да се избират и                                                                              |    |
| параметрите на филтрите, на които отговаря                                                                          |    |
| продукта.                                                                                                    |    |
| Категория;                                                                                                    |    |
| Спорт - онаследява спорта на категорията, в                                                                         |    |
| която се намира.                                                                                                    |    |
| При създаването на категории, продукти и филтри, да                                                                 |    |
| се сменя само съдържанието на централната конзола.                                                                  |    |
| Разлика при мобилни устройства: Секцията да заема                                                                   |    |
| целия екран, като елементите вътре да се преподреждат                                                               |    |
| един под друг.                                                                                                    |    |
| Компонент / Функция: Моят профил                                                                                    |    |
| Функционално описание за десктоп: Секцията да е                                                                     |    |
| разположена от ляво на централния панел.                                                                            |    |
| Вътре да се визуализира логото на търговеца и                                                                       |    |
| профилната му информация. Да има и бутон "Към                                                                       |    |
| профила".                                                                                                    |    |
| Разлика при мобилни устройства: Секцията да се                                                                      |    |
| скрива на мобилен телефон. Да се отваря с приплъзване                                                               |    |
| от ляво, след натискане на бутон.                                                                                   |    |
|                                                                                                    |    |
| Компонент / Функция: Моите статии                                                                                   |    |
| Функционално описание за десктоп: Секцията да е                                                                     |    |
| разположена от дясно на централния панел.                                                                           |    |
| Вътре<br>визуализират<br>да<br>ce<br>статиите,<br>които<br>ca<br>публикувани<br>При натискане<br>O(T)<br>търговеца. |    |
| на<br>заглавието на секцията "Моите статии" да се отваря                                                            |    |
| страница със списък на всички негови статии. Отделно,                                                               |    |
| всяка статия да е линк към страница, в която да може                                                                |    |
| да бъде прегледана и редактирана, както и да се                                                                     |    |
| свържат продукти към нея.                                                                                           |    |
| Разлика при мобилни устройства: Секцията да се                                                                      |    |
| скрива на мобилен телефон. Да се отваря с приплъзване                                                               |    |
| от дясно, след натискане на бутон.                                                                                  |    |
| ------------------------------------ www.eufunds.bg ---------------------------                                     | 19 |

*Проект BG16RFOP002-1.001-0434-C01 Внедряване на система за интегрирана платформа за стимулиране на алтернативния и* екстремен туризъм и спорт, финансиран от Оперативна програма "Иновации и конкурентоспособност" 2014-2020, съфинансирана от Европейския съюз чрез Европейския фонд за регионално развитие. Цялата отговорност за съдържанието на документа се носи от "Хрътките" ООД и при никакви обстоятелства не може да се приема, че този документ отразява официалното становище на *Европейския съюз и Управляващия орган.*

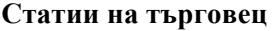

**Веки търговец ще получава правата на Автор, следователно ще може да публикува статии, без да има нужда те да бъдат одобрявани от Редактор, като трябва да има опция да добавя продукти към своите стаии:**

**Компонент / Функция: Списък със статии / добави статия / редакция на съществуваща статия**

**Функционално описание за десктоп:** В тази страница търговецът трябва да вижда списък с всички негови статии, като визуално страницата следва да изглежда, по същия начин, както в потребителската част. Да може да кликне на избрана статия, след което да му се отвори страница, в която да може да я редактира и да добавя продукти към нея.

Търговецът трябва да може да добави статия, като кликне на бутона "Publish an article". При него формата да не се отваря в попъп, а в централната конзола на тази страница. Тук, той освен да създаде страницата, следва да може да свърже към нея от неговите продукти, които да му се визуализират в дясната секция. Ако не добави конкретни продукти, то към статията му да се визуализират на случаен принцип от неговите продукти, които отговарят на същия спорт като статията.

**Разлика при мобилни устройства:** Секцията да заема целия екран, като елементите вътре да се преподреждат един под друг.

#### **Компонент / Функция: Моят профил**

**Функционално описание за десктоп:** Секцията да е

разположена от ляво на централния панел.

Вътре да се визуализира логото на търговеца и профилната му информация. Да има и бутон "Към профила".

**Разлика при мобилни устройства:** Секцията да се скрива на мобилен телефон. Да се отваря с приплъзване от ляво, след натискане на бутон.

#### **Компонент / Функция: Моите продукти**

**Функционално описание за десктоп:** Секцията да е разположена от дясно на централния панел.

Вътре да се визуализират полета с продукти/категории, качени от самия търговец. Първото поле следва да е празно с бутон "Добави продукт" в него. Когато го натисне, да се отваря страница, в която да има възможност за създаване на нов продукт. Да може да кликне на заглавието, което ще му отвори

страница с целия списък на неговите

*------------------------------------------------------ www.eufunds.bg ------------------------------------------------------*

| продукти/категории,<br>или<br>на<br>конкретен          |  |
|--------------------------------------------------------|--|
| продукт/категория, като тогава следва да му се отвори  |  |
| страница за преглед/редакция на продукта/категорията.  |  |
| Разлика при мобилни устройства: Секцията да се         |  |
| скрива на мобилен телефон. Да се отваря с приплъзване  |  |
| от дясно, след натискане на бутон.                     |  |
|                                                        |  |
| Потребителски профил                                   |  |
| Компонент / Функция: Профил на потребител              |  |
| Функционално<br>Всеки<br>описание<br>3a<br>десктоп:    |  |
| потребител трябва да има своя индивидуална страница,   |  |
| която да изглежда еднакво, когато е посетена от други  |  |
| потребители в сайта, или от самия него. Тази страница  |  |
| трябва да може да се вижда от всички регистрирани      |  |
| потребители в сайта.                                   |  |
| Разликата е, че собственикът на профила следва да      |  |
| може да редактира информацията в нея, а всички         |  |
| останали да виждат статична информация.                |  |
| Разлика при мобилни устройства: Секцията да заема      |  |
| целия екран, като елементите вътре да се преподреждат  |  |
| един под друг.                                         |  |
|                                                        |  |
| Компонент / Функция: Channels                          |  |
| Функционално описание за десктоп: Секцията трябва      |  |
| да е разположена от ляво на от централния панел.       |  |
| Вътре следва да се визуализират всички канали, като    |  |
| най-отгоре да са тези, които потребителят следва.      |  |
| Разлика при мобилни устройства: Секцията да се         |  |
| скрива на мобилен телефон. Да се отваря с приплъзване  |  |
| от ляво, след натискане на бутона.                     |  |
| Компонент / Функция: Authors                           |  |
| Функционално описание за десктоп: Секцията да е        |  |
| разположена от дясно на централния панел.              |  |
| Вътре да се визуализират всички автори, като най-      |  |
| отгоре да са тези, които потребителят следва.          |  |
| Разлика при мобилни устройства: Секцията да се         |  |
| скрива на мобилен телефон. Да се отваря с приплъзване  |  |
| от ляво, след натискане на бутона.                     |  |
|                                                        |  |
| Дашборд със статистика                                 |  |
| Компонент / Функция: Статистики                        |  |
| Функционално описание за десктоп: Системата            |  |
| да води статистики за активностите<br>следва<br>на     |  |
| потребителите, като всеки трябва да има достъп до      |  |
| своите. Тази страница трябва да е първата, която да се |  |
| отваря в подмодул Моят профил и да се достъпва, само   |  |
| когато потребителят е влязал в акаунта си.             |  |
| Тук потребителят трябва да вижда:                      |  |
|                                                        |  |
| Своите име и ранг в йерархията на сайта;               |  |

*<sup>------------------------------------------------------</sup> www.eufunds.bg ------------------------------------------------------*

<sup>21</sup>

• Броя на публикуваните му статии;

• Брой на статии, които все още чакат одобрение; • Брой на статии, които са отхвърлени; • Броя на хората, които го следват; • Броя на хората, които той самият следва; • Точките, които е събрал, както и колко още му остават до следващото ниво в йерархията; Да има списък с всички статии, като за всяка е показано – какъв е нейният статус (одобрена, отхвърлена или чакаща), колко пъти е била гледана, колко like-а е събрала, колко от тях са от регистрирани потребители и колко от нерегистрирани (това е необходимо, защото само like-ове от регистрирани потребители носят точки на автора на статии) и съответно колко точки му носи. **Компонент / Функция: Channels Функционално описание за десктоп:** Секцията следва да е разположена от ляво на централния панел. Вътре да се визуализират всички канали, като найотгоре да са тези, които потребителят следва. **Разлика при мобилни устройства:** Секцията следва да се скрива на мобилен телефон. Да се отваря с приплъзване от ляво след натискане на бутона. **Компонент / Функция: Authors Функционално описание за десктоп:** Секцията следва да е разположена от ляво на централния панел. Вътре да се визуализират всички канали, като найотгоре да са тези, които потребителят следва. **Разлика при мобилни устройства:** Секцията следва да се скрива на мобилен телефон. Да се отваря с приплъзване от дясно след натискане на бутона. **Съобщения Компонент / Функция: Съобщения Функционално описание за десктоп:** Страница, в която следва да се визуализират всички разговори, които потребител прави и е правил в сайта. Да може да се създават чатове с потребители, като им намери профилите от дясната секция и ги завлачи до централния панел. Когато е създал един чат, да може да намери още потребители от дясното поле и отново с завлачване до централния панел да ги добавя в групи от потребители,

с които да си пише едновременно.

**Разлика при мобилни устройства:** Секцията трябва да заема целия екран, като елементите вътре да се преподреждат един под друг.

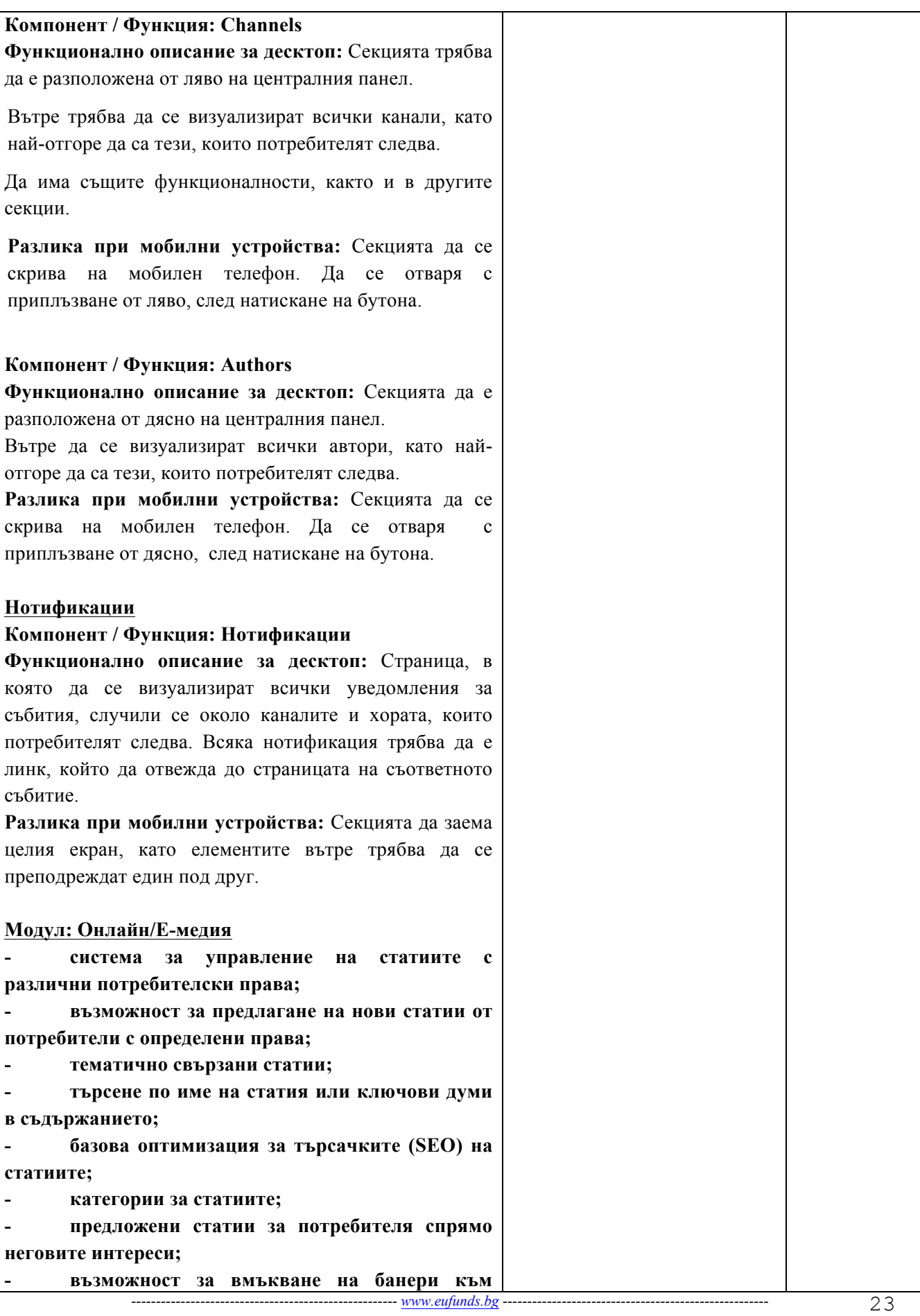

| определени статии или категории.                         |
|----------------------------------------------------------|
|                                                          |
| Компонент / Функция: Articles list (Листинг със          |
| статии)                                                  |
| Функционално описание за десктоп: Централния             |
| панел да е в страницата. Да показва всички статии с      |
| инфинити скрол, като започва от най-новата.              |
| Когато потребител е логнат, трябва първо да му се        |
|                                                          |
| визуализират статиите от каналите и авторите, които      |
| следва.                                                  |
| Информацията вътре да може да бъде филтрирана.           |
| Всяка статия да се визуализира основно със снимка,       |
| заглавие автор, дата на публикуване и кратко описание,   |
| като същевременно да има визуални разлики, в             |
| зависимост от форматите им (текст, видео, интервю).      |
| Всеки да може да вижда тази страница.                    |
| Всяка статия трябва да има бутон Read More.              |
| При натискане на този бутон, на заглавието на статията   |
| или на снимката, да се отваря избраната статия в         |
| индивидуална страница.                                   |
| Разлика при мобилни устройства: Да заема цялата          |
| част от екрана.                                          |
|                                                          |
| Компонент / Функция: Channels                            |
| Функционално описание за десктоп: Секцията да е          |
| разположена от ляво на Листинга със статиите. Да има     |
| същата структура и функционалности, както в медията.     |
| След избиране на канал, да се променя съдържанието       |
| на другите две секции в страницата:                      |
| Articles list - да се визуализират само статиите,        |
| които са в избрания/те канал/и.                          |
| Autors - да се визуализират само авторите,               |
| които пишат в избрания/те канал/и.                       |
| Да може да се селектват по повече от един канал.         |
| Разлика при мобилни устройства: Секцията да се           |
| скрива на мобилен телефон. Да се отваря с приплъзване    |
| от ляво, след натискане на бутона.                       |
|                                                          |
| Компонент / Функция: Authors                             |
| Функционално описание за десктоп: Секцията да е          |
| разположена от дясно на Articles list-а. Да представлява |
| списък с всички автори в сайта. Потребител да може да    |
| ги филтрира, като избере да вижда всички или само        |
| тези, които следва.                                      |
| Да има поле за търсене на конкретен автор по име.        |
| След избиране на личност, да се променя съдържанието     |
| на другите две секции в страницата:                      |
| -------- www.eufunds.bg -<br>24                          |

*Проект BG16RFOP002-1.001-0434-C01 Внедряване на система за интегрирана платформа за стимулиране на алтернативния и* екстремен туризъм и спорт, финансиран от Оперативна програма "Иновации и конкурентоспособност" 2014-2020, съфинансирана от Европейския съюз чрез Европейския фонд за регионално развитие. Цялата отговорност за съдържанието на документа се носи от "Хрътките" ООД и при никакви обстоятелства не може да се приема, че този документ отразява официалното становище на *Европейския съюз и Управляващия орган.*

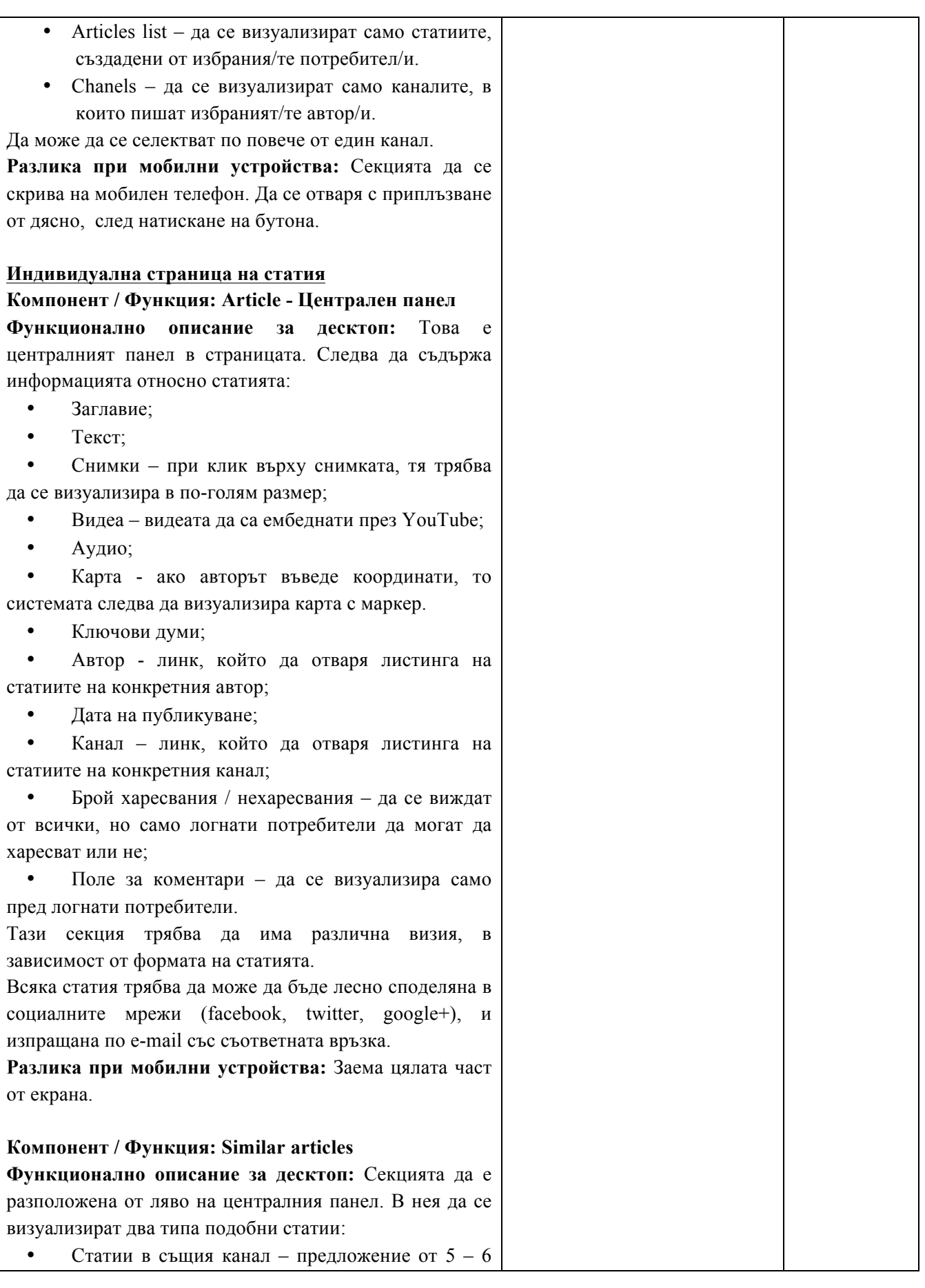

*Проект BG16RFOP002-1.001-0434-C01 Внедряване на система за интегрирана платформа за стимулиране на алтернативния и* екстремен туризъм и спорт, финансиран от Оперативна програма "Иновации и конкурентоспособност" 2014-2020, съфинансирана от Европейския съюз чрез Европейския фонд за регионално развитие. Цялата отговорност за съдържанието на документа се носи от "Хрътките" ООД и при никакви обстоятелства не може да се приема, че този документ отразява официалното становище на *Европейския съюз и Управляващия орган.*

статии от същия канал. Да се визуализират с малка снимка и заглавие; • Статии от същия автор - предложение от  $5 - 6$ статии, написани от същия автор. Да се визуализират с малка снимка и заглавие. **Разлика при мобилни устройства:** Секцията да се скрива на мобилен телефон. Да се отваря с приплъзване от ляво, след натискане на бутона. **Компонент / Функция: Related products Функционално описание за десктоп:** Секцията да е разположена от дясно на централния панел. Да представлява списък със свързани продукти със статията. Визуално да са представени по два начина, като за реализацията им трябва да се избере единия от двата: • грид • листинг. Продуктите да се свързват ръчно към статията от **Редактор**, в процеса на одобрение. Ако **Редактор** не добави нито един продукт, то автоматично там да се показват продукти, които да са свързани със спорта, към който се отнася и статията. **Разлика при мобилни устройства:** Секцията да се скрива на мобилен телефон. Да се отваря с приплъзване от дясно, след натискане на бутона. **Предложи статия Компонент / Функция: Попъп – Предложи статия Функционално описание за десктоп:** Всеки регистриран потребител трябва да има възможност да предложи статия, която след одобрение да бъде публикувана в медията. Това трябва да става след натискане на бутона Publish an article. Той трябва да отваря попъп, в който да се намира формата за предложение на статия. В дясно на формата да са разположени бутони, с които потребителят да може да избере формата на статията. При избор на различен формат, да се променя структурата на формата и полетата в нея, в зависимост от съдържанието, което ще се въвежда. Потребителят да може изрично да посочи момента, в който статията да стане публична (активна), като трябва да може да я скрива (деактивира) по всяко

**Разлика при мобилни устройства:** Трябва да заема почти цялата част от екрана.

време.

 $-www.eufunds.bg$  *www.eufunds.bg -*

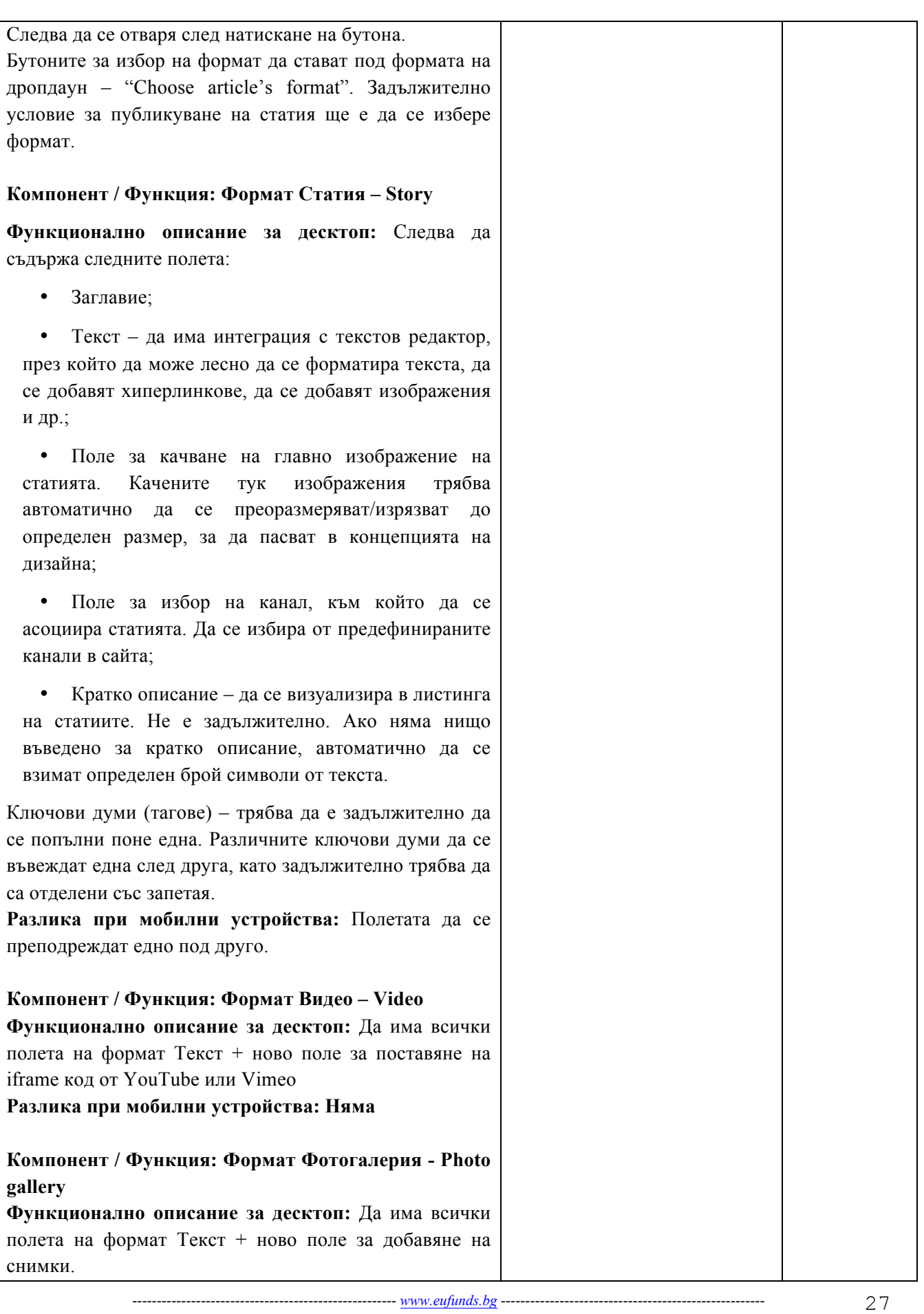

| Разлика при мобилни устройства: Няма                         |  |
|--------------------------------------------------------------|--|
| Компонент / Функция: Формат Ревю - Review                    |  |
| Функционално описание за десктоп: Да има всички              |  |
| полета на формат Текст                                       |  |
| Разлика при мобилни устройства: Няма                         |  |
|                                                              |  |
| Компонент / Функция: Формат Пътепис - Travel<br><b>Story</b> |  |
| Функционално описание за десктоп: Да има всички              |  |
| полета на формат Текст + възможност за разделяне на          |  |
| статията на секции, като всяка секция трябва да се           |  |
| състои от следните полета:                                   |  |
| Заглавие на секция;<br>٠                                     |  |
| Текст, описание на секция;                                   |  |
| Картинка на секция;                                          |  |
| Координати - да се визуализира карта (Google                 |  |
| Maps) с център въведените координати.                        |  |
| Идеята е всяка секция да представя определен                 |  |
| етап/място от пътуването.                                    |  |
| Авторът да има бутони (+/-), с които динамично да            |  |
| създава или премахва секции.                                 |  |
| Разлика при мобилни устройства: Няма                         |  |
|                                                              |  |
| Компонент / Функция: Формат Интервю - Interview              |  |
| Функционално описание за десктоп: Да има всички              |  |
| полета на формат Текст + подобна функционалност за           |  |
| динамично създаване на секции, както при Пътепис.            |  |
| Тук полетата в секцията трябва да са:                        |  |
| Въпрос;                                                      |  |
| ٠                                                            |  |
| Отговор.                                                     |  |
| Разлика при мобилни устройства: Няма                         |  |
| Компонент / Функция: Формат Снимка - Picture                 |  |
| Функционално описание за десктоп: Потребителят               |  |
| сам ще избере кои от полетата, с които разполага             |  |
| системата да бъдат включени                                  |  |
| Разлика при мобилни устройства: Полетата да се               |  |
| преподреждат едно под друго.                                 |  |
| Компонент / Функция: Формат Новина - Event                   |  |
| Функционално описание за десктоп: Потребителят               |  |
| сам ще избере кои от полетата, с които разполага             |  |
| системата да бъдат включени                                  |  |
| Разлика при мобилни устройства: Полетата да се               |  |
| преподреждат едно под друго.                                 |  |

*Проект BG16RFOP002-1.001-0434-C01 Внедряване на система за интегрирана платформа за стимулиране на алтернативния и* екстремен туризъм и спорт, финансиран от Оперативна програма "Иновации и конкурентоспособност" 2014-2020, съфинансирана от Европейския съюз чрез Европейския фонд за регионално развитие. Цялата отговорност за съдържанието на документа се носи от "Хрътките" ООД и при никакви обстоятелства не може да се приема, че този документ отразява официалното становище на *Европейския съюз и Управляващия орган.*

| Компонент / Функция: Формат Репортаж - Spotlight                                             |    |
|----------------------------------------------------------------------------------------------|----|
| Функционално описание за десктоп: Потребителят                                               |    |
| сам ще избере кои от полетата, с които разполага                                             |    |
| системата да бъдат включени                                                                  |    |
| Разлика при мобилни устройства: Полетата да се                                               |    |
| преподреждат едно под друго.                                                                 |    |
|                                                                                              |    |
| Компонент / Функция: Формат Полезен материал -                                               |    |
| How-to<br>Функционално<br>описание<br><b>3a</b><br>десктоп:                                  |    |
| Потребителят сам ще избере кои от полетата, с които                                          |    |
| разполага системата да бъдат включени                                                        |    |
| Разлика при мобилни устройства: Полетата да се                                               |    |
| преподреждат едно под друго.                                                                 |    |
|                                                                                              |    |
| Листинг с предложени статии                                                                  |    |
| Компонент / Функция: Articles list (Листинг със                                              |    |
| предложени статии)                                                                           |    |
| Функционално описание за десктоп: До страницата                                              |    |
| трябва да се достига след натискане на бутона                                                |    |
| Само регистрирани потребители да могат да виждат                                             |    |
| този бутон и да могат да влизат в тази страница.                                             |    |
| Бутонът да има нотификация с броя на предложените и                                          |    |
| все още неодобрени статии.                                                                   |    |
| Визията на страницата трябва да наподобява на                                                |    |
| начина, по който изглежда страницата с вече                                                  |    |
| публикуваните статии в медията. В централния панел                                           |    |
| следва да са всички статии, които са предложени от                                           |    |
| потребителите в сайта.                                                                       |    |
| Когато потребител е логнат, трябва първо да му се                                            |    |
| визуализират статиите от каналите и авторите, които                                          |    |
| следва.                                                                                      |    |
| Всяка статия следва да се визуализира със снимка,                                            |    |
| заглавие, автор, дата на предложение и канал, в който                                        |    |
| e.                                                                                           |    |
| Редакторите в сайта също следва да използват тази<br>одобрение                               |    |
| страница<br>отхвърляне<br>за<br>ИЛИ<br>на<br>предложените статии. Редакторът трябва да вижда |    |
| допълнителна информация за това всяка статия колко                                           |    |
| like/unlike има, колко ключови думи е добавил авторът                                        |    |
| ключови думи са добавени от<br>колко<br>други                                                |    |
| И<br>потребители.                                                                            |    |
| Редакторът трябва да има и два допълнителни бутона                                           |    |
| APPROVE и DISAPPROVE, с които директно от тук да                                             |    |
| може да одобри или отхвърли статия.                                                          |    |
| Заглавието на статията, снимката и бутонът READ                                              |    |
| <b>MORE</b><br>ca<br>линкове,<br>които<br>следва<br>да<br>ВОДЯТ<br>ДО                        |    |
|                                                                                              |    |
| ---------------------------- www.eufunds.bg -----------------------------------              | 29 |

*Проект BG16RFOP002-1.001-0434-C01 Внедряване на система за интегрирана платформа за стимулиране на алтернативния и* екстремен туризъм и спорт, финансиран от Оперативна програма "Иновации и конкурентоспособност" 2014-2020, съфинансирана от Европейския съюз чрез Европейския фонд за регионално развитие. Цялата отговорност за съдържанието на документа се носи от "Хрътките" ООД и при никакви обстоятелства не може да се приема, че този документ отразява официалното становище на *Европейския съюз и Управляващия орган.*

| индивидуална страница на статията.                           |    |
|--------------------------------------------------------------|----|
| Листинга на статиите да може да бъде филтриран по            |    |
| канал.                                                       |    |
| Разлика при мобилни устройства: Да заема цялата              |    |
| част от екрана.                                              |    |
|                                                              |    |
| Компонент / Функция: Channels                                |    |
| Функционално описание за десктоп: Секцията                   |    |
|                                                              |    |
| трябва да е разположена от ляво на Листинга със              |    |
| статиите. Тя трябва да има същата структура и                |    |
| функционалности, както в Онлайн/Е-медия.                     |    |
| Следва да има поле за търсене, с което да се намира          |    |
| по-бързо определен канал.                                    |    |
| След избиране на канал, да се променя съдържанието           |    |
| на другите две секции в страницата:                          |    |
| Articles list - да се визуализират само статиите,            |    |
| които са в избрания/те канал/и.                              |    |
| Authors - да се визуализират само авторите,<br>$\bullet$     |    |
| които пишат в избрания/те канал/и.                           |    |
| Да може да се избират (селектват) по повече от един          |    |
| канал.                                                       |    |
| Разлика при мобилни устройства: Секцията да се               |    |
| мобилен<br>телефон. Да се отваря<br>на                       |    |
| скрива<br>$\mathbf{c}$                                       |    |
| приплъзване от ляво, след натискане на бутона.               |    |
|                                                              |    |
| Компонент / Функция: Authors                                 |    |
| Функционално описание за десктоп: Секцията трябва            |    |
| да е разположена от дясно на Articles list-a. Да             |    |
| представлява списък с всички<br>автори<br>в сайта.           |    |
| Потребител трябва да може да ги филтрира, като               |    |
| избере да вижда всички или само тези, които следва. Да       |    |
| има и поле за търсене по име.                                |    |
| Трябва да има поле за търсене на автор по име.               |    |
| Функционално да е е същата секция, както в Модул             |    |
| Онлайн/Е-медия.                                              |    |
| Разлика при мобилни устройства: Секцията да се               |    |
| на мобилен телефон.<br>Да се отваря<br>скрива<br>$\mathbf c$ |    |
| приплъзване от дясно, след натискане на бутона.              |    |
|                                                              |    |
| Преглед/одобрение на предложена статия                       |    |
| Компонент / Функция: Article - Централен панел               |    |
| Функционално описание за десктоп: Страница, в                |    |
|                                                              |    |
| която предложена статия се преглежда, оценява и              |    |
| одбрява                                                      |    |
| Страницата трябва да изглежда по същия начин, по             |    |
| който ще изглежда и след одобрението й от Редактора,         |    |
| като в зависимост от това дали потребителят е                |    |
|                                                              | 30 |

*Проект BG16RFOP002-1.001-0434-C01 Внедряване на система за интегрирана платформа за стимулиране на алтернативния и* екстремен туризъм и спорт, финансиран от Оперативна програма "Иновации и конкурентоспособност" 2014-2020, съфинансирана от Европейския съюз чрез Европейския фонд за регионално развитие. Цялата отговорност за съдържанието на документа се носи от "Хрътките" ООД и при никакви обстоятелства не може да се приема, че този документ отразява официалното становище на *Европейския съюз и Управляващия орган.*

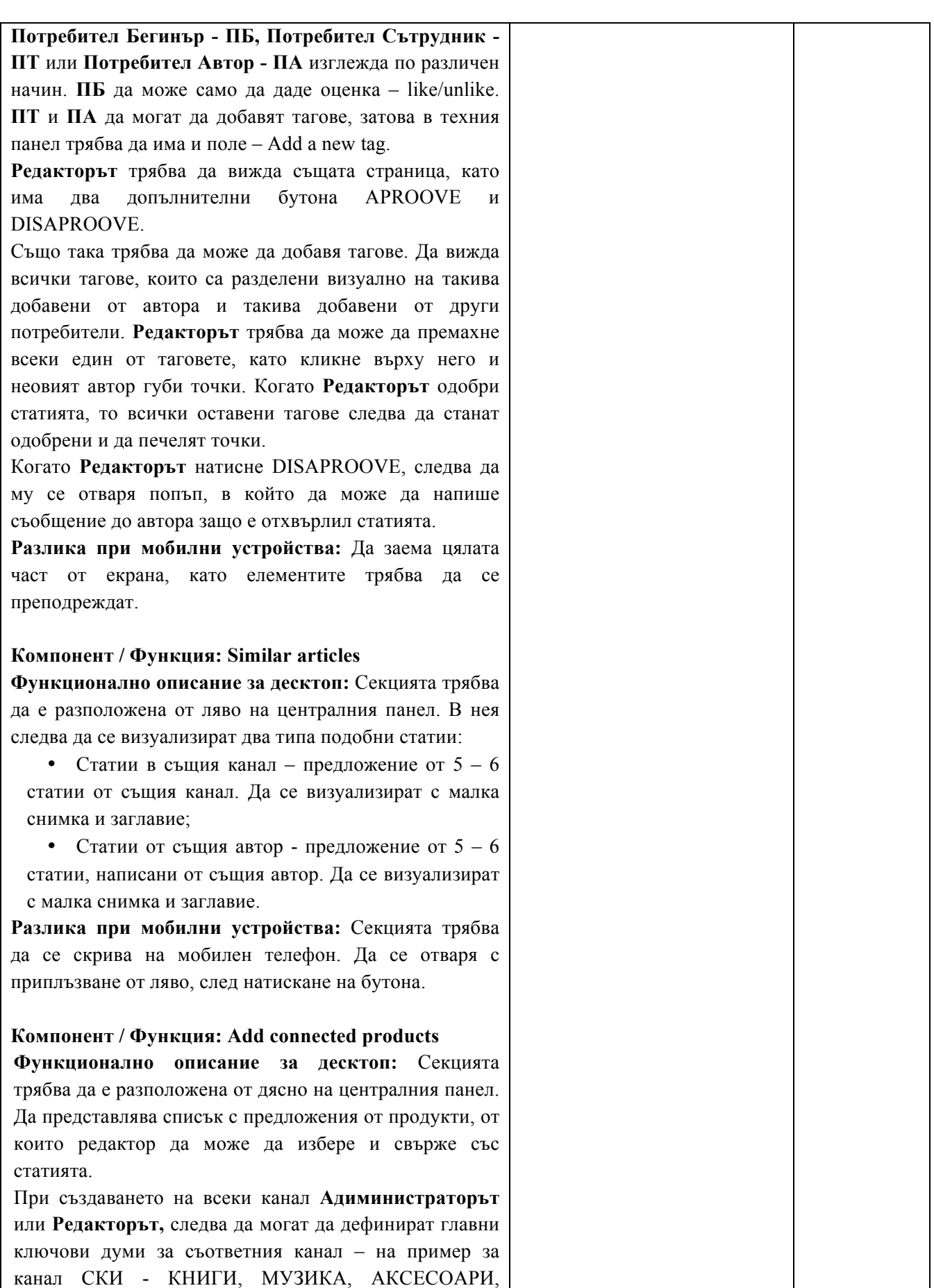

*Проект BG16RFOP002-1.001-0434-C01 Внедряване на система за интегрирана платформа за стимулиране на алтернативния и* екстремен туризъм и спорт, финансиран от Оперативна програма "Иновации и конкурентоспособност" 2014-2020, съфинансирана от Европейския съюз чрез Европейския фонд за регионално развитие. Цялата отговорност за съдържанието на документа се носи от "Хрътките" ООД и при никакви обстоятелства не може да се приема, че този документ отразява официалното становище на *Европейския съюз и Управляващия орган.*

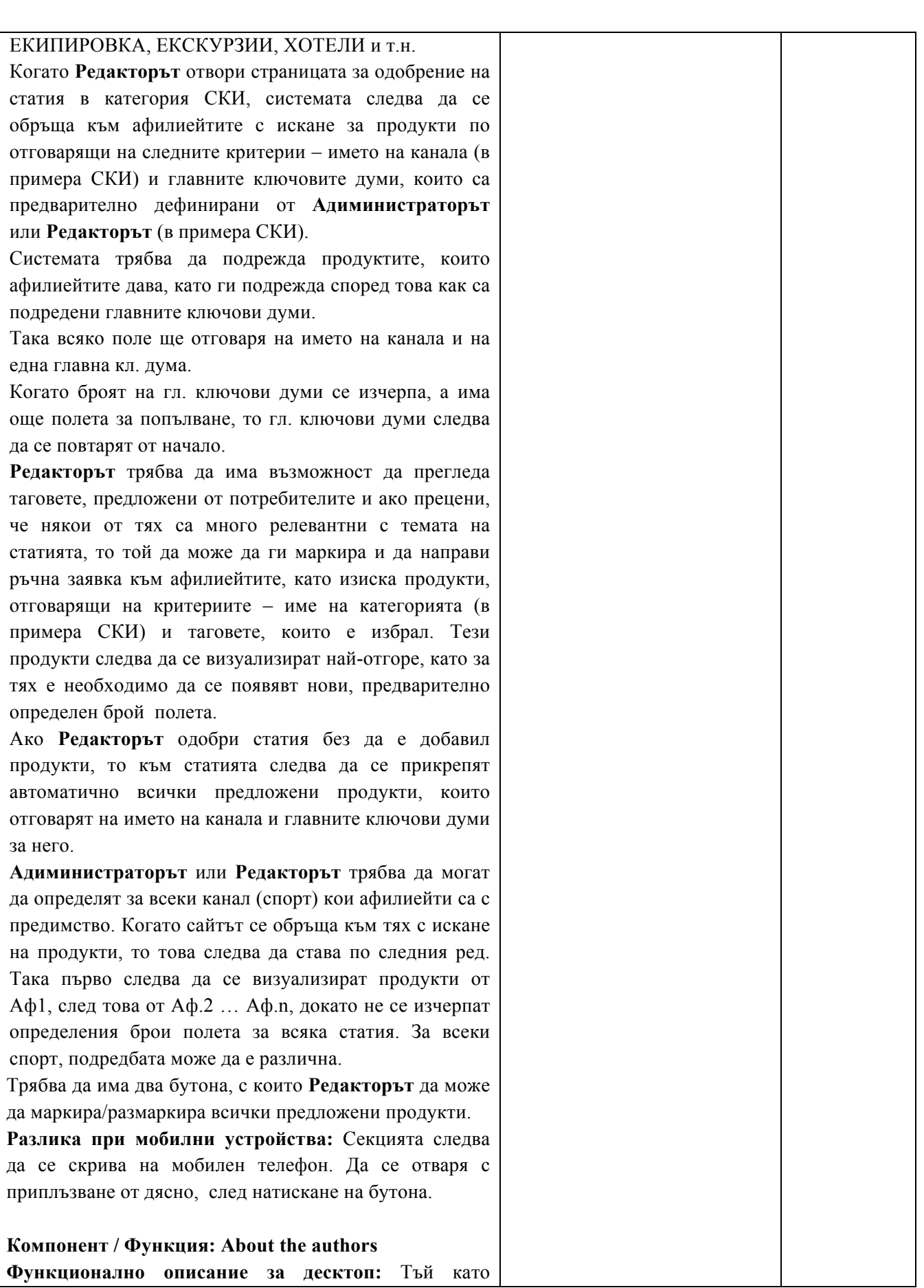

*Проект BG16RFOP002-1.001-0434-C01 Внедряване на система за интегрирана платформа за стимулиране на алтернативния и* екстремен туризъм и спорт, финансиран от Оперативна програма "Иновации и конкурентоспособност" 2014-2020, съфинансирана от Европейския съюз чрез Европейския фонд за регионално развитие. Цялата отговорност за съдържанието на документа се носи от "Хрътките" ООД и при никакви обстоятелства не може да се приема, че този документ отразява официалното становище на *Европейския съюз и Управляващия орган.*

| потребителите нямат право да добавят продукти, те    |  |
|------------------------------------------------------|--|
| следва да виждат секция, в която да има снимка и     |  |
| информация за автора на статията.                    |  |
| Да има и бутон, който да отвежда до профила на       |  |
| автора.                                              |  |
|                                                      |  |
| Разлика при мобилни устройства: Секцията трябва      |  |
| да се скрива на мобилен телефон. Да се отваря с      |  |
| приплъзване от дясно, след натискане на бутона.      |  |
|                                                      |  |
| Дашборд за управление на сайта                       |  |
| Сайтът трябва да се управлява от Редактори           |  |
| (Съдържание и Продукти) и Администратори. Те         |  |
| следва да имат достъп до дашборд, който да им        |  |
| за управление.<br>Той<br>инструмент<br>служи<br>като |  |
| представлява страница с нотификации относно          |  |
| трите главни:                                        |  |
| 1. Управление на потребител:                         |  |
| Да се настройват условията, на които                 |  |
| трябва да отговарят потребителите, за                |  |
|                                                      |  |
| да израстват в йерархията - да се                    |  |
| всички<br>потребителси<br>визуализират               |  |
| роли/баджове, като срещу всяка трябва                |  |
| даима поле за въвеждане на точки,                    |  |
| които са границата за преминаване                    |  |
| към нова роля/бадж. Следва да има                    |  |
| изискване всяко следващо число да е                  |  |
| по-голямо<br>предишното,<br>като<br><b>OT</b>        |  |
| системата алармира, ако погрешка е                   |  |
| въведено по-малко;                                   |  |
| Администраторите трябва да<br>имат                   |  |
| възможност да добавят или отнемат                    |  |
| функционалности към определен тип                    |  |
| потребители<br>сайта.<br>Всички<br>$\bf{B}$          |  |
| потребителски<br>характеристики                      |  |
| (вклюително и тези на Редактор) да се                |  |
| визуализират с чекбоксове. Когато                    |  |
| Администратор създаде потребител, то                 |  |
| той автоматично следва да получава                   |  |
|                                                      |  |
| всички права на типа, от който е. Това               |  |
| визуализира<br>следва<br>да<br>ce<br>c               |  |
| маркиране<br>автоматично<br>на                       |  |
| чекбоксовете,<br>отговарящи<br><b>32</b><br>тези     |  |
| функционалности.<br>Тук                              |  |
| администраторът<br>трябва<br>може<br>да              |  |
| ръчно да добави или премахне ф-ст/и,                 |  |
| като маркира или демаркира избран/и                  |  |
| чекбос/ове.                                          |  |

*<sup>------------------------------------------------------</sup> www.eufunds.bg ------------------------------------------------------*

33

*Проект BG16RFOP002-1.001-0434-C01 Внедряване на система за интегрирана платформа за стимулиране на алтернативния и* екстремен туризъм и спорт, финансиран от Оперативна програма "Иновации и конкурентоспособност" 2014-2020, съфинансирана от Европейския съюз чрез Европейския фонд за регионално развитие. Цялата отговорност за съдържанието на документа се носи от "Хрътките" ООД и при никакви обстоятелства не може да се приема, че този документ отразява официалното становище на *Европейския съюз и Управляващия орган.*

| се "наказват"<br>Да<br>да<br>може<br>или                     |    |
|--------------------------------------------------------------|----|
| "възнаграждават"<br>конкретни                                |    |
| потребители с отнемане или даване на                         |    |
| точки - по преценка на Аили Р;                               |    |
| Да могат да създават, редактират,                            |    |
| блокират и изтриват потребители.                             |    |
| 2. Управление на съдържание:                                 |    |
| Възможност да се създават, редактират                        |    |
| и изтриват канали - да има панел, в                          |    |
| който<br>да<br>управляват<br>ce<br>тези                      |    |
| фунционалности. Когато Р или А са в                          |    |
| профила си, те следва да виждат в                            |    |
| лявата секция с каналите бутон -                             |    |
| "Manage Chanels". След натискането                           |    |
| му трябва да се зарежда страница, в                          |    |
| която да има списък на всички канали,                        |    |
| подредени по азбучен ред. Всяко име на                       |    |
| трябва<br>канал<br>да<br>e<br>линк,<br>след                  |    |
| натискането, на който да се отваря                           |    |
| сраница за редактиране на канала.                            |    |
| Най-отгоре да има бутон "Add Chanel",                        |    |
| след натискането на който да се отваря                       |    |
| страница, в която да се въвеждат: Име                        |    |
| на канала (спорт, Описание и история                         |    |
| на спорта), Главни ключови думи -                            |    |
| списък с главните ключови думи;                              |    |
| Възможност да се създават, редактират                        |    |
| и изтриват главни ключови думи                               |    |
| конкретно за всеки един канал;                               |    |
| Да могат да се задават приоритети на                         |    |
| главните ключови думи,<br>като<br>ГИ                         |    |
| подреждат в списък една под друга с                          |    |
| drag&drop                                                    |    |
| Да могат да се добавят/свързват                              |    |
| продукти към всяка една статия - това                        |    |
| трябва<br>да<br>става<br>ниво<br>на                          |    |
| одобрение/отхвърляне на статия;                              |    |
| Да могат да се избират ключови думи                          |    |
| от дадена статия и с тях да се прави                         |    |
| ръчно запитавне към афилиейтите за                           |    |
| продукти - това трябва да става на                           |    |
| ниво одобрение/отхвърляне на статия;                         |    |
| Да<br>могат<br>да<br>редактират<br>всяко                     |    |
| съдържание в сайта само като кликнат                         |    |
| върху него с десен бутон на мишката и                        |    |
| изберат "Редактрай/Edit".                                    |    |
| 3. Управление на афилиейти (афилиейт хъб):                   |    |
| -------------------------------- www.eufunds.bg ------------ | 34 |

*Проект BG16RFOP002-1.001-0434-C01 Внедряване на система за интегрирана платформа за стимулиране на алтернативния и* екстремен туризъм и спорт, финансиран от Оперативна програма "Иновации и конкурентоспособност" 2014-2020, съфинансирана от Европейския съюз чрез Европейския фонд за регионално развитие. Цялата отговорност за съдържанието на документа се носи от "Хрътките" ООД и при никакви обстоятелства не може да се приема, че този документ отразява официалното становище на *Европейския съюз и Управляващия орган.*

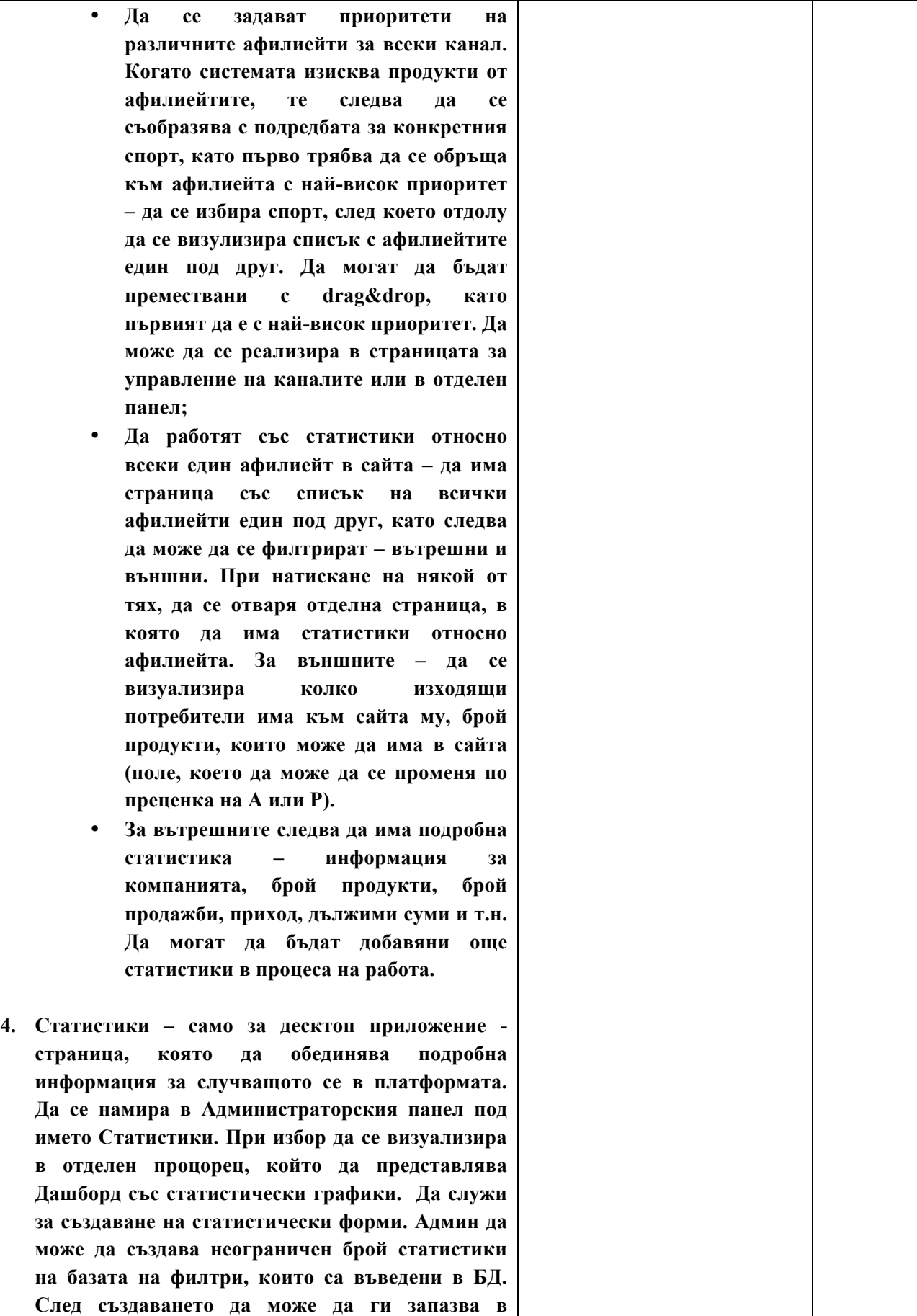

*Проект BG16RFOP002-1.001-0434-C01 Внедряване на система за интегрирана платформа за стимулиране на алтернативния и* екстремен туризъм и спорт, финансиран от Оперативна програма "Иновации и конкурентоспособност" 2014-2020, съфинансирана от Европейския съюз чрез Европейския фонд за регионално развитие. Цялата отговорност за съдържанието на документа се носи от "Хрътките" ООД и при никакви обстоятелства не може да се приема, че този документ отразява официалното становище на *Европейския съюз и Управляващия орган.*

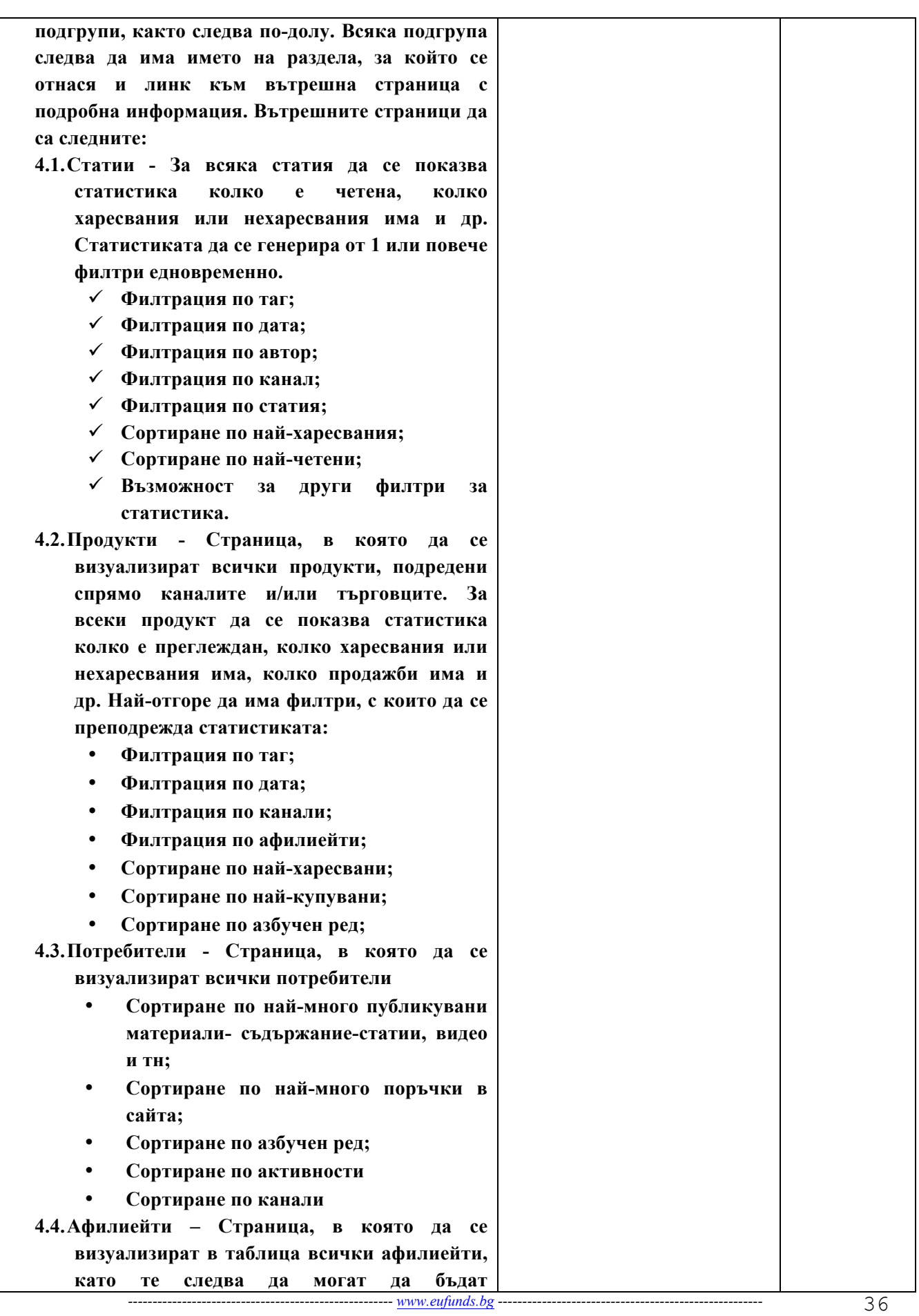

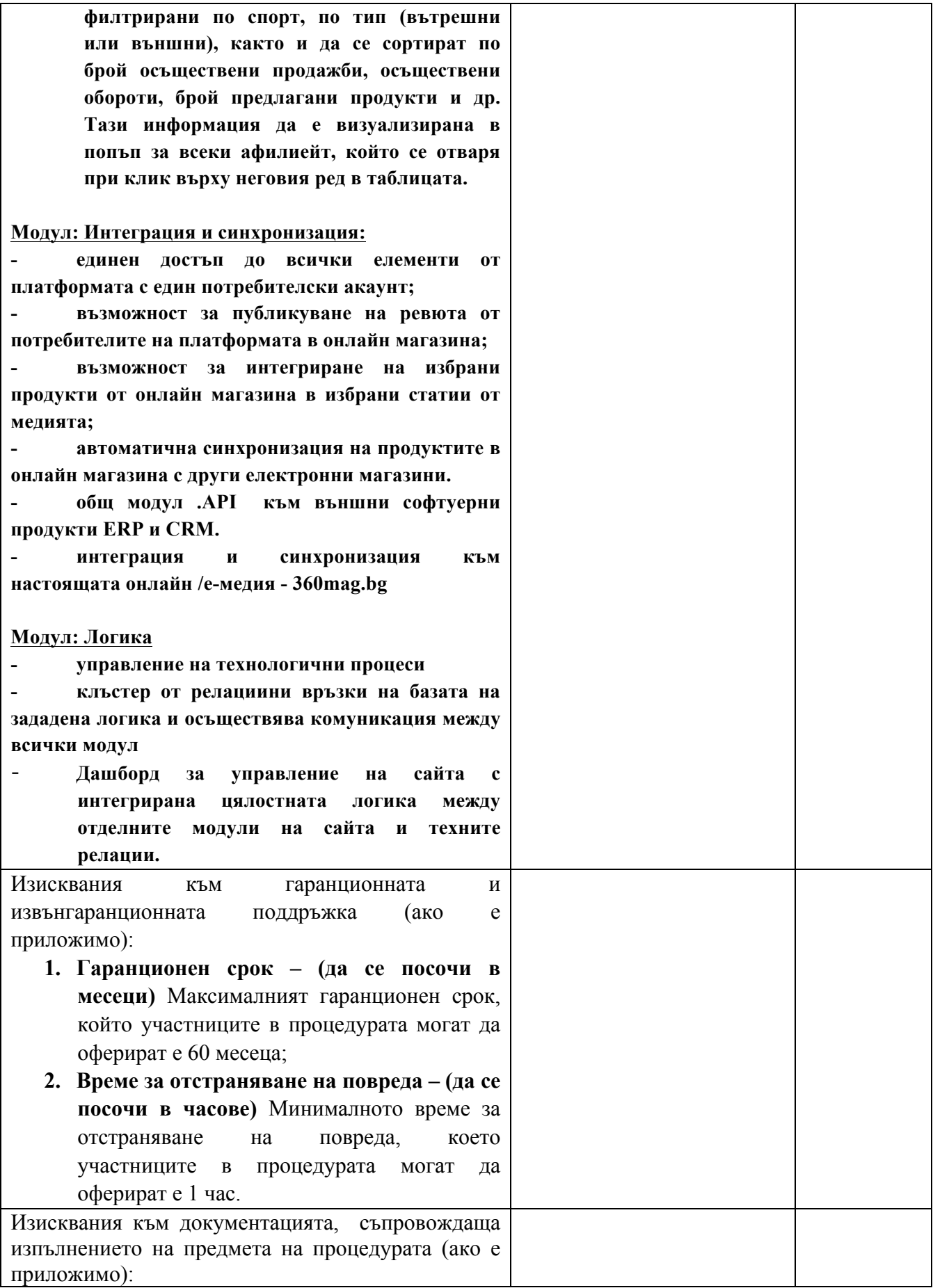

*Проект BG16RFOP002-1.001-0434-C01 Внедряване на система за интегрирана платформа за стимулиране на алтернативния и* екстремен туризъм и спорт, финансиран от Оперативна програма "Иновации и конкурентоспособност" 2014-2020, съфинансирана от Европейския съюз чрез Европейския фонд за регионално развитие. Цялата отговорност за съдържанието на документа се носи от "Хрътките" ООД и при никакви обстоятелства не може да се приема, че този документ отразява официалното становище на *Европейския съюз и Управляващия орган.*

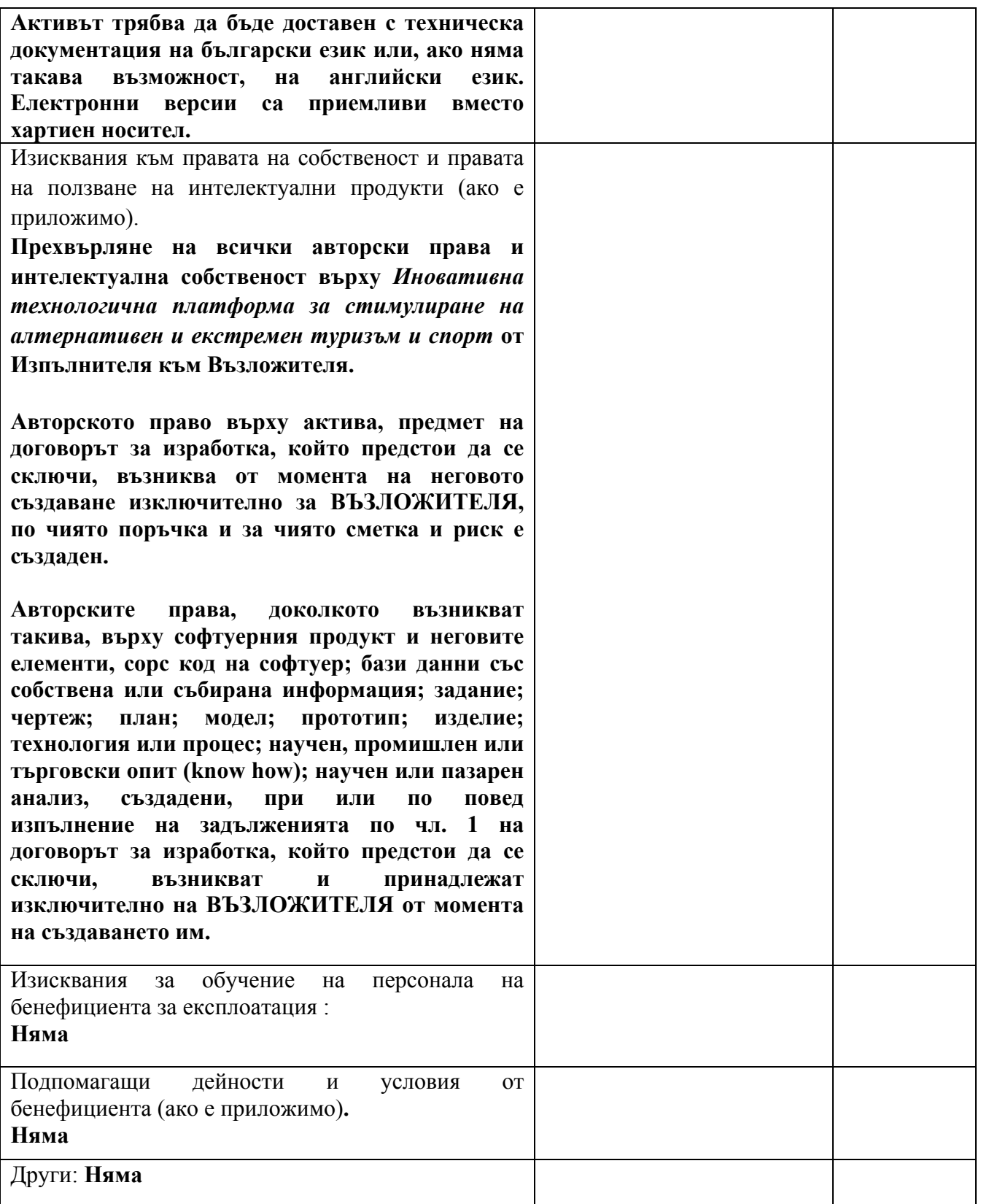

При така предложените от нас условия, в нашето ценово предложение сме включили всички разходи, свързани с качественото изпълнение на предмета на процедурата в описания вид и обхват, както следва:

*------------------------------------------------------ www.eufunds.bg ------------------------------------------------------*

38

# **ЦЕНОВО ПРЕДЛОЖЕНИЕ**

## **І. ЦЕНА И УСЛОВИЯ НА ДОСТАВКА**

#### **Изпълнението на предмета на процедурата ще извършим при следните цени:**

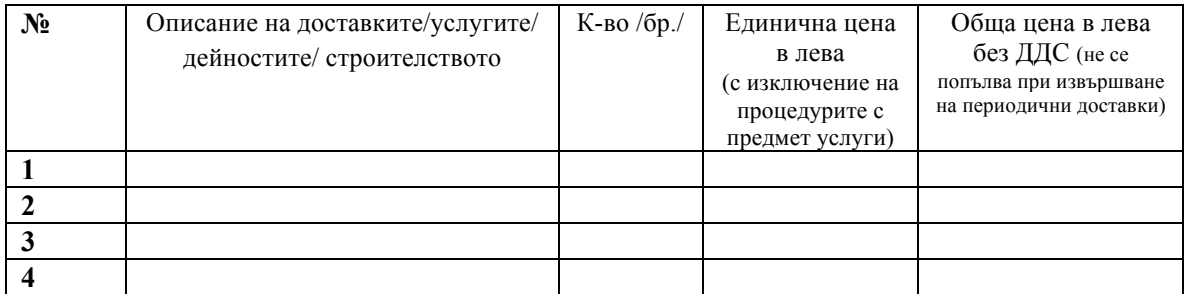

**За изпълнение предмета на процедурата в съответствие с условията на настоящата процедура, общата цена<sup>1</sup> на нашата оферта възлиза на:**

**Цифром:\_\_\_\_\_\_\_\_\_\_\_\_\_\_\_\_\_\_ Словом:\_\_\_\_\_\_\_\_\_\_\_\_\_\_\_\_\_\_\_\_\_\_\_\_\_\_\_\_\_\_\_\_\_\_**

(*посочва се цифром и словом стойността без ДДС*)

**Декларираме, че в предложената цена е спазено изискването за минимална цена на труда (за случаите, когато процедурата е за избор на изпълнител на договор за строителство).**

## **ІІ. НАЧИН НА ПЛАЩАНЕ**

Предлаганият от нас начин на плащане е, както следва:

*( описва се)*

39

При разминаване между предложените единична и обща цена, валидна ще бъде общата цена на офертата. В случай че бъде открито такова несъответствие, ще бъдем задължени да приведем единичната цена в съответствие с общата цена на офертата.

При несъответствие между сумата, написана с цифри, и тази, написана с думи, важи сумата, написана с думи.

Като неразделна част от настоящата Оферта, прилагаме следните документи:

1. Декларация с посочване на ЕИК/Удостоверение за актуално състояние;

2. Декларация по чл. 12, ал. 1, т. 1 .от Постановление № 160 на Министерския съвет от 2016 г.;

3. Доказателства за икономическо и финансово състояние:

**- Отчет за приходите и разходите (или еквивалент) като съставна част от годишния финансов отчет за последните 3 приключени финансови години, в зависимост от датата, на която кандидатът е учреден или е започнал дейността си – копие заверено от кандидата с подпис, печат и текст "Вярно с оригинала".**

4. Доказателства за технически възможности и/или квалификация:

i<br>Li

*<sup>------------------------------------------------------</sup> www.eufunds.bg ------------------------------------------------------*  $1$  Не се посочва при извършване на периодични доставки.

*Проект BG16RFOP002-1.001-0434-C01 Внедряване на система за интегрирана платформа за стимулиране на алтернативния и*

екстремен туризъм и спорт, финансиран от Оперативна програма "Иновации и конкурентоспособност" 2014-2020, съфинансирана от Европейския съюз чрез Европейския фонд за регионално развитие. Цялата отговорност за съдържанието на документа се носи от "Хрътките" ООД и при никакви обстоятелства не може да се приема, че този документ отразява официалното становище на *Европейския съюз и Управляващия орган.*

**- Документ, удостоверяващ въведена в предприятието на кандидата сертифицирана Система за управление на качеството по стандарт ISO 9001:2008 или еквивалент - копие на валиден сертификат, заверен от кандидата с подпис, печат и текст "Вярно с оригинала".**

- **Документ, удостоверяващ въведена в предприятието на кандидата сертифицирана Система за управление на информационната сигурност по стандарт ISO 27001 или еквивалент - копие на валиден сертификат, заверен от кандидата с подпис, печат и текст "Вярно с оригинала".**

**- Документи, удостоверяващи, че ключовият експерт – Ръководител на разработката, притежава Висше образование в областта на ИКТ – копия, заверени от кандидата с подпис, печат и текст "Вярно с оригинала" на дипломи за завършено образование или за придобита научна степен, и сертификати за придобита квалификация. Представя се и копие на валиден Сертификат за Agile Project Management, или еквивалент, заверено от кандидата с подпис, печат и текст "Вярно с оригинала".**

5. Декларация за подизпълнителите, които ще участват в изпълнението на предмета на процедурата и дела на тяхното участие (*ако кандидатът е декларирал, че ще ползва подизпълнители)*;

6. Документи по т. 1, 2 *,*3 и 4 за всеки от подизпълнителите в съответствие с Постановление № 160 на Министерския съвет от 2016 г. *(когато се предвижда участието на подизпълнители)*;

7. Други документи и доказателства, изискани и посочени от бенефициента в документацията за участие – **Във връзка с Показател 3 "Техническо съответствие", посочен в Методиката за оценка, Кандидатът представя: За Т1:**

**- концепция за визуализация в статичен и интерактивен вид на desktop and mobile wireframes:**

**- статични wireframes – в pdf/jpg формат**

**- интерактивни wireframes – формат HTML страници**

**Всички wireframes са на английски език и включват примерни текстове и съдържание.**

**За Т2:** 

**- Описание на логическите процеси – в pdf/jpg формат.**

**ДАТА: \_\_\_\_\_\_\_\_\_\_\_\_\_ г. ПОДПИС и ПЕЧАТ:\_\_\_\_\_\_\_\_\_\_\_\_\_\_\_\_\_\_\_\_\_\_**

(име и фамилия)

(длъжност на представляващия кандидата)

\_\_\_\_\_\_\_\_\_\_\_\_\_\_\_\_\_\_\_\_\_\_\_\_\_\_\_\_\_\_\_\_\_\_\_\_\_\_\_\_\_\_\_

\_\_\_\_\_\_\_\_\_\_\_\_\_\_\_\_\_\_\_\_\_\_\_\_\_\_\_\_\_\_\_\_\_\_\_\_\_\_\_\_\_\_\_

40

*------------------------------------------------------ www.eufunds.bg ------------------------------------------------------*